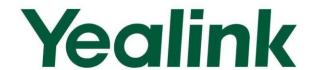

# Yealink W52P Auto Provisioning User Guide

# **Table of Contents**

| Introduction         1           Getting Started         3           Configuring a Provisioning Server         3           Configuring a TFIP Server         3           Obtaining Configuration Files         5           Managing Configuration Files         6           Editing the Common CFG File         8           Editing the MAC-Oriented CFG File         8           Encrypting Configuration Files         10           Customizing Resource Files         11           Customizing Replace Rule File         11           Customizing Local Contact File         13           Updating Firmware         14           Obtaining Provisioning Server Address         15           Plug and Play (PnP)         15           DHCP Options         17           Phone Flash         19           Configuring the Updating Mode         20           Downloading Configuration Files         25           Troubleshooting         27           Appendix         29           Configuring a FTP Server         30           Configuring a HTTP Server         33           Configuring a DHCP Server         36           Description of Configuration Parameters in CFG Files         44 <th>Table of Contents</th> <th>iii</th> | Table of Contents                     | iii |
|----------------------------------------------------------------------------------------------------|---------------------------------------|-----|
| Configuring a Provisioning Server       3         Configuring a TFTP Server       3         Obtaining Configuration Files       5         Managing Configuration Files       6         Editing the Common CFG File       8         Editing the MAC-Oriented CFG File       8         Encrypting Configuration Files       10         Customizing Resource Files       11         Customizing Replace Rule File       11         Customizing Local Contact File       13         Updating Firmware       14         Obtaining Provisioning Server Address       15         Plug and Play (PnP)       15         DHCP Options       17         Phone Flash       19         Configuring the Updating Mode       20         Downloading Configuration Files       25         Troubleshooting       27         Appendix       29         Glossary       29         Configuring a FTP Server       30         Configuring a DHCP Server       33         Configuring a DHCP Server       36                                                                                                    | Introduction                          | 1   |
| Configuring a TFTP Server       3         Obtaining Configuration Files       5         Managing Configuration Files       6         Editing the Common CFG File       8         Editing the MAC-Oriented CFG File       8         Encrypting Configuration Files       10         Customizing Resource Files       11         Customizing Replace Rule File       11         Customizing Local Contact File       13         Updating Firmware       14         Obtaining Provisioning Server Address       15         Plug and Play (PnP)       15         DHCP Options       17         Phone Flash       19         Configuring the Updating Mode       20         Downloading Configuration Files       25         Troubleshooting       27         Appendix       29         Configuring a FTP Server       30         Configuring a HTTP Server       33         Configuring a DHCP Server       36                                                                                                    | Getting Started                       | 3   |
| Obtaining Configuration Files         5           Managing Configuration Files         6           Editing the Common CFG File         8           Editing the MAC-Oriented CFG File         8           Encrypting Configuration Files         10           Customizing Resource Files         11           Customizing Replace Rule File         11           Customizing Local Contact File         13           Updating Firmware         14           Obtaining Provisioning Server Address         15           Plug and Play (PnP)         15           DHCP Options         17           Phone Flash         19           Configuring the Updating Mode         20           Downloading Configuration Files         25           Troubleshooting         27           Appendix         29           Configuring a FTP Server         30           Configuring a HTTP Server         33           Configuring a DHCP Server         36                                                                                                    | Configuring a Provisioning Server     | 3   |
| Managing Configuration Files       6         Editing the Common CFG File       6         Editing the MAC-Oriented CFG File       8         Encrypting Configuration Files       10         Customizing Resource Files       11         Customizing Replace Rule File       11         Customizing Local Contact File       13         Updating Firmware       14         Obtaining Provisioning Server Address       15         Plug and Play (PnP)       15         DHCP Options       17         Phone Flash       19         Configuring the Updating Mode       20         Downloading Configuration Files       25         Troubleshooting       27         Appendix       29         Configuring a FTP Server       30         Configuring a HTTP Server       33         Configuring a DHCP Server       36                                                                                                    | Configuring a TFTP Server             | 3   |
| Editing the Common CFG File                                                                                                    | Obtaining Configuration Files         | 5   |
| Editing the MAC-Oriented CFG File 8 Encrypting Configuration Files 10 Customizing Resource Files 111 Customizing Replace Rule File 111 Customizing Local Contact File 13 Updating Firmware 14  Obtaining Provisioning Server Address 15 Plug and Play (PnP) 15 DHCP Options 17 Phone Flash 19 Configuring the Updating Mode 20  Downloading Configuration Files 25  Troubleshooting 27  Appendix 29 Configuring a FTP Server 36 Configuring a DHCP Server 36 Configuring a DHCP Server 36 Configuring a DHCP Server 36                                                                                                    | Managing Configuration Files          | 6   |
| Encrypting Configuration Files       10         Customizing Resource Files       11         Customizing Replace Rule File       11         Customizing Local Contact File       13         Updating Firmware       14         Obtaining Provisioning Server Address       15         Plug and Play (PnP)       15         DHCP Options       17         Phone Flash       19         Configuring the Updating Mode       20         Downloading Configuration Files       25         Troubleshooting       27         Appendix       29         Glossary       29         Configuring a FTP Server       30         Configuring a DHCP Server       36         Configuring a DHCP Server       36                                                                                                    | Editing the Common CFG File           | 6   |
| Customizing Resource Files       11         Customizing Replace Rule File       11         Customizing Local Contact File       13         Updating Firmware       14         Obtaining Provisioning Server Address       15         Plug and Play (PnP)       15         DHCP Options       17         Phone Flash       19         Configuring the Updating Mode       20         Downloading Configuration Files       25         Troubleshooting       27         Appendix       29         Glossary       29         Configuring a FTP Server       30         Configuring a HTTP Server       33         Configuring a DHCP Server       36                                                                                                    | Editing the MAC-Oriented CFG File     | 8   |
| Customizing Replace Rule File       11         Customizing Local Contact File       13         Updating Firmware       14         Obtaining Provisioning Server Address       15         Plug and Play (PnP)       15         DHCP Options       17         Phone Flash       19         Configuring the Updating Mode       20         Downloading Configuration Files       25         Troubleshooting       27         Appendix       29         Glossary       29         Configuring a FTP Server       30         Configuring a HTTP Server       33         Configuring a DHCP Server       36                                                                                                    | Encrypting Configuration Files        | 10  |
| Customizing Local Contact File       13         Updating Firmware       14         Obtaining Provisioning Server Address       15         Plug and Play (PnP)       15         DHCP Options       17         Phone Flash       19         Configuring the Updating Mode       20         Downloading Configuration Files       25         Troubleshooting       27         Appendix       29         Configuring a FTP Server       30         Configuring a HTTP Server       33         Configuring a DHCP Server       36                                                                                                    | Customizing Resource Files            | 11  |
| Updating Firmware         14           Obtaining Provisioning Server Address         15           Plug and Play (PnP)         15           DHCP Options         17           Phone Flash         19           Configuring the Updating Mode         20           Downloading Configuration Files         25           Troubleshooting         27           Appendix         29           Configuring a FTP Server         30           Configuring a HTTP Server         33           Configuring a DHCP Server         36                                                                                                    | Customizing Replace Rule File         | 11  |
| Obtaining Provisioning Server Address       15         Plug and Play (PnP)       15         DHCP Options       17         Phone Flash       19         Configuring the Updating Mode       20         Downloading Configuration Files       25         Troubleshooting       27         Appendix       29         Configuring a FTP Server       30         Configuring a HTTP Server       33         Configuring a DHCP Server       36                                                                                                    | Customizing Local Contact File        | 13  |
| Plug and Play (PnP)       15         DHCP Options       17         Phone Flash       19         Configuring the Updating Mode       20         Downloading Configuration Files       25         Troubleshooting       27         Appendix       29         Glossary       29         Configuring a FTP Server       30         Configuring a HTTP Server       33         Configuring a DHCP Server       36                                                                                                    | Updating Firmware                     | 14  |
| DHCP Options       17         Phone Flash       19         Configuring the Updating Mode       20         Downloading Configuration Files       25         Troubleshooting       27         Appendix       29         Glossary       29         Configuring a FTP Server       30         Configuring a HTTP Server       33         Configuring a DHCP Server       36                                                                                                    | Obtaining Provisioning Server Address | 15  |
| Phone Flash                                                                                                    | Plug and Play (PnP)                   | 15  |
| Configuring the Updating Mode                                                                                                    | DHCP Options                          | 17  |
| Downloading Configuration Files                                                                                                    | Phone Flash                           | 19  |
| Troubleshooting         27           Appendix         29           Glossary         29           Configuring a FTP Server         30           Configuring a HTTP Server         33           Configuring a DHCP Server         36                                                                                                    | Configuring the Updating Mode         | 20  |
| Appendix                                                                                                    | Downloading Configuration Files       | 25  |
| Glossary                                                                                                    | Troubleshooting                       | 27  |
| Glossary                                                                                                    | Appendix                              | 29  |
| Configuring a FTP Server 30  Configuring a HTTP Server 33  Configuring a DHCP Server 36                                                                                                    |                                       |     |
| Configuring a HTTP Server                                                                                                    |                                       |     |
| Configuring a DHCP Server36                                                                                                    |                                       |     |
|                                                                                                    |                                       |     |
|                                                                                                    |                                       |     |

# Introduction

Yealink W52P IP DECT phones are full-featured devices that can be plugged directly into an IP network and can be used easily without manual configuration.

This guide shows you how to provision Yealink W52P IP DECT phones with the minimum settings required. Yealink W52P IP DECT phones support FTP, TFTP, HTTP and HTTPS protocols for file download and are configured by default to use TFTP (Trivial File Transfer Protocol).

The purpose of this guide is to serve as a basic guidance for provisioning Yealink W52P IP DECT phones.

# **Getting Started**

This chapter shows you how to get ready for auto provisioning. The auto provisioning process discussed in this guide uses the TFTP server as the provisioning server.

To begin the auto provisioning process, the following steps are required:

- Configuring a Provisioning Server
- Obtaining Configuration Files
- Managing Configuration Files
- Customizing Resource Files

# **Configuring a Provisioning Server**

Yealink W52P IP DECT phones support using FTP, TFTP, HTTP and HTTPS protocols to download configuration files. You can use one of these protocols for provisioning. TFTP server is used by default. The following section provides instructions of configuring a TFTP server.

For more information about configuring a FTP server or a HTTP server, refer to Configuring a FTP Server on page 30 and Configuring a HTTP Server on page 33.

## **Configuring a TFTP Server**

We recommend that you use the 3CDaemon or TFTPD32 application as a TFTP server. 3CDaemon and TFTPD32 are free applications for Windows platform. You can download the 3CDaemon application at: http://www.oldversion.com/3Com-Daemon.html and TFTPD32 application at: http://tftpd32.jounin.net/.

The following introduction takes the 3CDaemon application as an example.

#### To create a root directory:

1. Create a TFTP root directory on the local system.

2. Configure the security permissions for the TFTP root directory.

You need to define a user or a group name, and assign the permissions: read, write, and modify files to the user or the group.

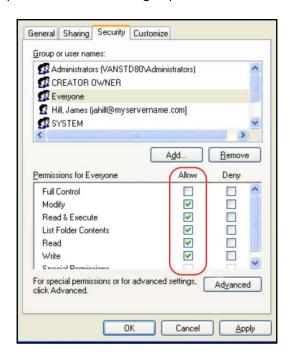

## To configure a TFTP server:

- 1. Double click the 3CDaemon.exe to run the application.
- 2. Select Configure TFTP Server.

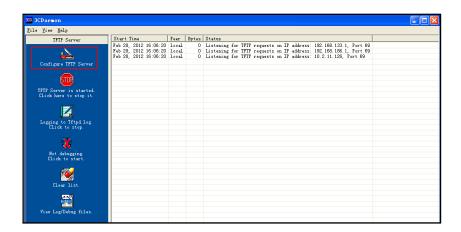

3. Click to locate the TFTP root directory you have configured from the local system.

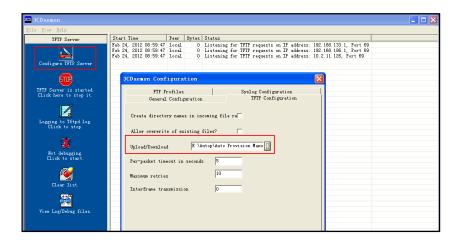

4. Click **Confirm** to finish configuring the TFTP server.

The server URL "tftp://IP/" (Here "IP" means the IP address of your local system, for example, "tftp://192.168.1.100/") can be used for TFTP download.

# **Obtaining Configuration Files**

Before the auto provisioning process, you need to obtain the configuration files of the phone. You can ask the Yealink FAE (Field Application Engineer) or the distributor for the configuration files. There are 2 configuration files both of which are CFG formatted. We call these two files Common CFG file and MAC-Oriented CFG file. The phone tries to download these two configuration files from the provisioning server during the provisioning process.

The MAC-Oriented CFG file is only effectual for the specific phone. It uses the 12-digit MAC address of the phone as the file name. For example, if the MAC address of the phone is 0015651130F9, then the MAC-Oriented CFG file name must be 0015651130F9.cfg. However, the Common CFG file is effectual for all phones of the same phone model. It uses the fixed name "y000000000025.cfg".

## Gathering the Following Information

You also need to gather the following information in advance:

**MAC Address**: The unique 12-digit serial number of the phone that you want to provision separately. You can obtain it from the bar code at the back of the base station.

**Registration Information**: The SIP credentials such as user name, password and the address of the account's registration server. Ask your system administrator for the information of SIP accounts you want to register. Configure the registration information in the MAC-Oriented file to register SIP accounts on a per-phone basis.

# **Managing Configuration Files**

Auto provisioning enables the Yealink W52P IP DECT phones to update themselves automatically via downloading the Common CFG file (y000000000025.cfg) and MAC-Oriented CFG file. You need to edit your configuration files and store them to the root directory of the TFTP server before provisioning.

When editing the configuration files, remember the following:

- The extension of the configuration files' name .cfg must be in lowercase.
- Each line in the configuration files must use the following format and adhere to the following rules:

```
variable-name = value
```

- Associate only one value with one variable.
- Separate variable name and value with an equal sign.
- Set only one variable per line.
- Put the variable and value on the same line, and do not break the line.
- Comment the variable on a separated line. Use the pound (#) delimiter to distinguish the comments.
- The file header "#!version:1.0.0.1" in the configuration files is not a comment and Can Not be edited or deleted.

## **Editing the Common CFG File**

Common CFG file (y00000000025.cfg) contains configuration parameters which apply to all phones of the same phone model.

The following figure shows a portion of the Common CFG file:

```
Common.cfg X
 1 #!version:1.0.0.1
  ##File header "#!version:1.0.0.1" can not be edited or deleted.##
  Network
  #Configure the WAN port type; O-DHCP (default), 1-PPPoE, 2-Static IP Address;
10 #Require reboot;
11 network.internet_port.type =
#Configure the static IP address, submask, gateway, primary DNS server (202.101.103.55 by
14 #Require reboot;
15 network.internet_port.ip =
16 network.internet_port.mask =
17 network.internet_port.gateway =
18 network.primary_dns =
19 network.secondary_dns =
21 #Enable or disable the VLAN of WAN port; 0-Disabled (default), 1-Enabled;
22 #Require reboot;
23 network.vlan.internet_port_enable =
25 #Configure the VLAN ID, it ranges from 0 to 4094, the default value is 0.
26 #Require reboot;
27 network.vlan.internet_port_vid =
```

#### To edit the Common CFG file:

- Use an ASCII editor to open the file.
- 2. Edit the parameters in the file.
- 3. Save the change.
- 4. Rename the file to be "y000000000025.cfg".
- 5. Store the file to the root directory of the TFTP server.

The following lists the commonly edited parameters in the Common CFG file:

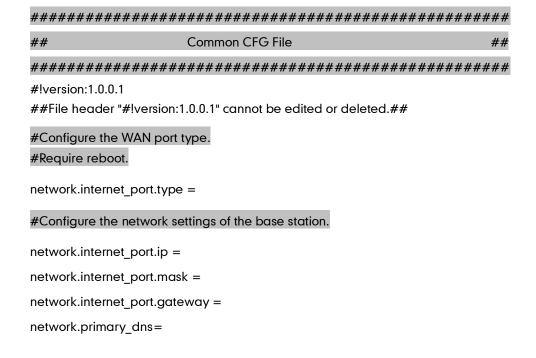

```
network.secondary_dns =
#Configure the HTTP port (80 by default) of the web server. It ranges from 1 to 65535.
#Require reboot.
network.port.http =
#Configure the HTTPS port (443 by default) of the web server. It ranges from 1 to 65535.
#Require reboot.
network.port.https =
#Configure the URL of the auto provisioning server.
auto_provision.server.url =
#Configure the username and password for downloading.
auto_provision.server.username =
auto_provision.server.password =
#Configure the AES key (16 characters) for decrypting the Common CFG file.
auto_provision.aes_key_16.com =
#Configure the AES key (16 characters) for decrypting the MAC-Oriented CFG file.
auto provision.aes key 16.mac =
#Configure the pin code of the base station.
base.pin_code=
#Enable or disable the call waiting feature; 0-Disabled, 1-Enabled (default);
call waiting.enable =
#Enable or disable the playing of call waiting tone; 0-Disabled, 1-Enabled (default);
call_waiting.tone =
#Configure the area code.
dialplan.area_code.code =
dialplan.area_code.min_len =
dialplan.area_code.max_len =
dialplan.area code.line id =
```

## **Editing the MAC-Oriented CFG File**

MAC-Oriented CFG file contains configuration parameters which are expected to be updated per phone, such as the registration information.

The following figure shows a portion of the MAC-Oriented CFG file:

```
MAC-Oriented.cfg ×
 #!version:1.0.0.1
 ##File header "#!version:1.0.0.1" can not be edited or deleted.##
 ## Account1 Settings ##
9 #Enable or disable the account 1; 0-Disabled (default), 1-Enabled;
o account.1.enable
 #Configure the label displayed on the LCD screen for account 1.
  account. 1. label =
15 #Configure the display name of account 1.
16 account.1.display_name =
18 #Configure the username and password for register authentication.
19 account.1.auth_name =
20 account.1.password =
2 #Configure the register user name.
23 account.1.user_name =
25 #Configure the SIP server address.
26 account.1.sip_server_host =
28 #Specify the port for the SIP server. The default value is 5060.
29 account.1.sip_server_port =
31 #Enable or disable to use the outbound proxy server; 0-Disabled (default), 1-Enabled;
```

#### To edit the MAC-Oriented CFG file:

- 1. Use an ASCII editor to open the file.
- 2. Edit the parameters in the file.
- 3. Save the change.
- 4. Rename the file with the MAC address of the phone, such as: "0015653828DA.cfg".
- 5. Store the file to the root directory of the TFTP server.

The following lists the commonly edited parameters of account1 in the MAC-Oriented CFG file:

```
#Configure the user name and password for register authentication.
account.1.auth_name =
account.1.password =
#Configure the register user name.
account.1.user_name =
#Configure the SIP server address and port (5060 by default).
account.1.sip server host =
account.1.sip_server_port =
#Enable or disable the anonymous call feature; 0-Disabled (default), 1-Enabled;
account.1.anonymous call =
#Configure the on code and off code of the anonymous call feature.
account.1.anonymous_call_oncode =
account.1.anonymous_call_offcode =
#Enable or disable the reject anonymous call feature; 0-Disabled (default), 1-Enabled;
account.1.reject_anonymous_call =
#Configure the on code and off code of the reject anonymous call feature.
account.1.anonymous_reject_oncode =
account.1.anonymous_reject_offcode =
#Configure the DND feature on account1.
account.1.dnd.enable =
account.1.dnd.on_code =
account.1.dnd.off code =
#Configure the always forward feature on account1.
account.1.always_fwd.enable =
account.1.always fwd.target =
account.1.always_fwd.on_code =
account.1.always_fwd.off_code =
```

## **Encrypting Configuration Files**

To protect against unauthorized access and tampering of sensitive information (i.e., login passwords, registration information), you can encrypt the configuration files using the Yealink Configuration Conversion Tool. The AES keys must be 16 characters and the supported characters are:  $0 \sim 9$ ,  $A \sim Z$ ,  $a \sim z$  and the special characters # \$ % \* +, - . :

= ? @ []  $^ _{ }$  { }  $^ _{ }$  . For more information on how to encrypt the configuration files, refer to *Yealink Configuration Conversion Tool User Guide*.

The AES keys must be configured on the phone before the auto provisioning process. You can configure the AES keys via web user interface at the path: **Phone->Auto Provision**.

# **Customizing Resource Files**

When configuring some specified features, you may need to upload resource files to IP DECT phones. Yealink provides some resource file templates for the specified features. Ask the Yealink FAE or the distributor for the resource file templates. The following provides information of how to customize the resource files and specify the access URL for the resource files.

## **Customizing Replace Rule File**

You can create replace rules directly in the configuration files, or create multiple replace rules using the supplied replace rule template file (*DialPlan.xml*). When the phone downloads the replace rule file, the existing replace rules on the phone will be overwritten. You can create at most 20 replace rules for the phone.

When editing the replace rule template file, remember the following:

- <dialrule> indicates the start of the template file and </dialrule> indicates the
  end of the template file.
- Create replace rules between <dialrule> and </dialrule>.
- When specifying the desired line(s) to apply the replace rule, the valid values are 0
  and line IDs. The digit 0 stands for all lines, multiple line IDs are separated by
  comma.
- Do not modify the file name (DialPlan.xml).

The basic expression syntax of the replace rule is listed in the following table:

|    | The dot "." can be used as a placeholder or multiple placeholders for any string. Example: "12." would match "123", "1234", "12345", "12abc", etc. |
|----|----------------------------------------------------------------------------------------------------|
| х  | The "x" can be used as a placeholder for any character. Example: "12x" would match "121", "122", "123", "12a", etc.                                |
| -  | Numeric ranges are allowed within the brackets: Digit "-" Digit.  Example:  "[5-7]" would match the number"5", "6" or "7".                         |
| [] | The square bracket "[]" can be used as a placeholder for a single                                                                                  |

|    | character which matches any of a set of characters. Example:                                                                                                    |
|----|----------------------------------------------------------------------------------------------------|
|    | "91[5-7]1234" would match "91 <b>5</b> 1234", "91 <b>6</b> 1234", "91 <b>7</b> 1234", etc.                                                                                                    |
| () | The parenthesis "()" can be used to group together patterns, for instance, to logically combine two or more patterns. Example: "([1-9])([2-7])3" would match "923", "153", "673", etc.                                                               |
|    | The "\$" followed by the sequence number of a parenthesis means the characters placed in the parenthesis. The sequence number stands for the corresponding parenthesis. Example:                                                                     |
| \$ | A replace rule configuration, Prefix: "9([5-7]) (.)", Replace: "5\$2". When you dial out "96123" on your phone, the phone will replace the number as "5123" and then dial out. "\$2" means the characters in the second parenthesis, that is, "123". |

## To customize a replace rule file:

- 1. Open the template file (DialPlan.xml) using an ASCII editor.
- 2. For each replace rule you wish to add, add the following string to the file, each starting on a separate line:

```
<data rule="" replace="" lines=""/>
```

#### Where:

rule="" specifies the number to be replaced.

replace="" specifies the alternate string.

lines="" specifies the desired line(s) for this rule. When leaving it blank or entering an invalid value, this replace rule will apply to all lines.

- **3.** Specify the values within double quotes.
- **4.** Save the change.

The following is an example of a replace rule file:

## Specifying the Access URL

After editing the replace rule file, you need to store the file to the root directory of the provisioning server, and then specify the access URL of the replace rule file in the

configuration file.

For example, enter "tftp://192.168.1.100/DialPlan.xml" in the "dialplan\_replace\_rule.url =" field. During the auto provisioning process, the phone connects to theTFTP server "192.168.1.100", and downloads the replace rule file "DialPlan.xml".

## **Customizing Local Contact File**

You can add contacts manually on the handset. In some cases, you may want to add multiple contacts to the desired handset at the same time. You can create multiple contacts using the supplied local contact template files (*contact\_handsetx\_list.xml* or *contact\_handsetx\_list.csv*).

When editing the local contact template file, remember the following:

- <root\_contact> indicates the start of the template file and </root\_contact> indicates the end of the template file.
- Add local contacts between <root\_contact> and </root\_contact>.
- The name of the contact file contact\_handsetx\_list.xml or contact\_handsetx\_list.csv should be modified according to your requirement ("x" ranges from 0-4 and corresponds to internal handset number 1-5. For example, if you want download this contact file to handset 1, the contact file name must be contact\_handset0\_list.xml or contact\_handset0\_list.csv).

## To customize a local contact file:

- 1. Open the template file using an ASCII editor.
- 2. For each contact that you wish to add, add the following string to the file, each starting on a separate line:

```
<contact display_name="" office_number="" mobile_number=""/>
```

#### Where:

```
display_name="" specifies the name of the contact.

office_number="" specifies the office number of the contact.

mobile_number="" specifies the mobile number of the contact.
```

- 3. Specify the values within double quotes.
- 4. Save the change.
- Rename the file (e.g., contact\_handset1\_list.xml or contact\_handset1\_list.csv for handset 2).

The following shows an example of the contact\_handset1\_list.xml file:

```
<root_contact>
  <contact display_name="Alice" office_number="2215" mobile_number=""/>
  <contact display_name="Bob" office_number="2216" mobile_number=""/>
  </root_contact>
```

## Specifying the Access URL

After editing the local contact file, you need to store the file to the root directory of the TFTP server, and then specify the access URL of the local contact file in the configuration file.

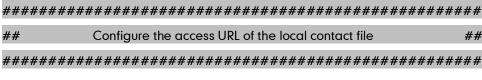

handset.X.contact\_list.url =

For example, enter "tftp://192.168.1.100/ contact\_handset1\_list.xml" in the "local\_contact.data.url =" field. During the auto provisioning process, the phone connects to the TFTP server "192.168.1.100", and downloads the contact file "contact\_handset1\_list.xml".

## **Updating Firmware**

You can update the firmware of the base station manually via web user interface. You can also automatically update the firmware of base stations via auto provisioning in batches.

To update the firmware of base stations via auto provisioning in batches, ask the distributor for the firmware file, upload it to the root directory of the provisioning server, and then specify the access URL in the configuration files.

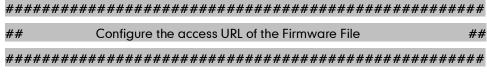

firmware.url =

For example, enter "tftp://admin:password@192.168.1.100/25.30.0.10.rom" in the "firmware.url =" field. During the auto provisioning process, the phone connects to the TFTP server "192.168.1.100" ("admin" is replaced by the authentication user name and "password" is replaced by the authentication password), and downloads the firmware file "25.30.0.10.rom".

# **Obtaining Provisioning Server Address**

To connect to the provisioning server and download the configuration files, the phone should obtain the provisioning server address beforehand. Yealink W52P IP DECT phones support obtaining the provisioning server address via three ways: Plug and Play (PnP), DHCP options and phone flash.

When the phone boots up, it will go by the three ways mentioned above to try to obtain the provisioning server address. The priority of ways for obtaining the provisioning server address is: PnP-->DHCP options (Custom option-->option 66 -->option 43) -->phone flash.

The following sections detail the process of each way.

# Plug and Play (PnP)

Yealink W52P IP DECT phones support to obtain the provisioning server address from the PnP server. The phone broadcasts the PnP SUBCRIBE message to obtain a provisioning server address during startup. To use Plug and Play, make sure this feature is enabled.

The phone can only obtain the provisioning server address from the PnP server during startup.

Make sure the provisioning server address is preconfigured on the PnP server.

## To enable the PnP feature via web user interface:

- 1. Click on Phone->Auto Provision.
- 2. Mark the On radio box in the PNP field.

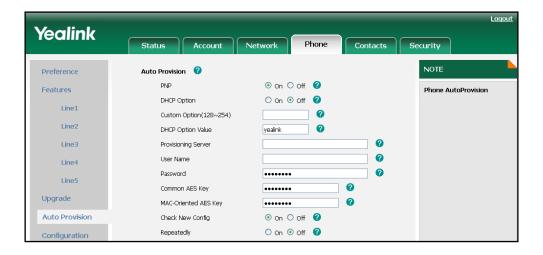

3. Click Confirm to accept the change.

## To obtain the provisioning server address from the PnP server:

## 1. Reboot the phone.

The phone broadcasts SIP SUBSCRIBE request to a multicast address for provisioning server address during startup. Any PnP server activated in the network responses with a SIP NOTIFY message, and an address of the provisioning server is contained in the message body. The phone can then connect to the provisioning server and perform the provisioning process.

The following figure shows the example messages of obtaining the TFTP server address from the PnP server:

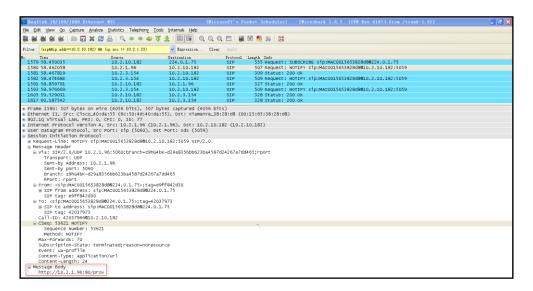

# **DHCP Options**

Yealink W52P IP DECT phones support obtaining the provisioning server address by detecting DHCP options.

You can configure the phone to obtain the provisioning server address from a custom DHCP option, or the phone will automatically detect the option 66 or option 43. DHCP option 66 is used to identify the TFTP server. DHCP option 43 is a vendor-specific option, which is used to transfer the vendor-specific information.

To obtain the provisioning server address via DHCP options, configure a DHCP server beforehand and make sure that the DHCP option is set properly. For more information about configuring a DHCP server, refer to Configuring a DHCP Server on page 36.

## To configure a custom option via web user interface:

- 1. Click on Phone->Auto Provision.
- 2. Mark the On radio box in the DHCP Option field.
- 3. Enter the value in the Custom Option (128~254) field.

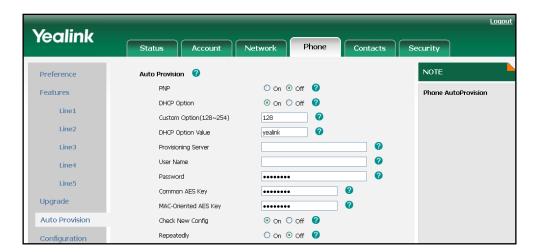

Click Confirm to accept the change.

If you only mark the **On** radio box in the **DHCP Option** field and leave the **Custom Option (128~254)** field blank, the phone will automatically detect option 66 or option 43.

A valid custom option value is from 128 to 254. The custom option must be in accordance with the one defined when configuring the DHCP server.

#### To enable the Power On mode via web user interface:

In order to obtain the provisioning server address using DHCP options during bootup, make sure the Power On mode is activated before rebooting the phone.

1. Click on **Phone**->**Auto Provision**.

2. Mark the On radio box in the Check New Config field.

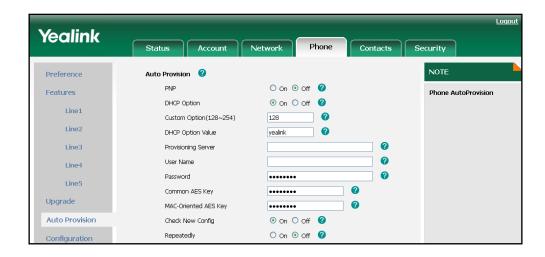

3. Click **Confirm** to accept the change.

#### To obtain the provisioning server address via DHCP options:

1. Reboot the phone.

The phone broadcasts DHCP request with DHCP options for the provisioning server address, receives DHCP response during startup. The provisioning server address will be found in the DHCP response message.

The following figure shows the example messages of obtaining the TFTP server address from a custom DHCP option:

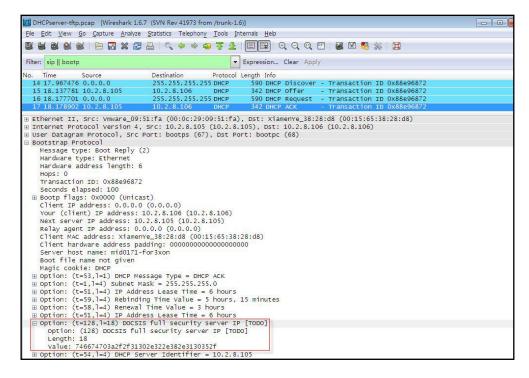

Right click the root node of the custom option (e.g., option 128) shown on the above figure, and select **Copy->Bytes->Printable Text Only**. Paste the copied text in your favorite text editor to check the address, for example, tftp://192.168.1.100/.

In addition to the Power On mode, you can also trigger the phone to obtain the provisioning server address via DHCP options using other updating modes. For more information about the other updating modes, refer to Configuring the Updating Mode on page 20.

## **Phone Flash**

Yealink W52P IP DECT phones support obtaining the provisioning server address from the phone flash. To obtain a provisioning server address by reading the phone flash, you need to configure the TFTP server address manually via web user interface in advance.

## To specify the provisioning server URL via web user interface:

- 1. Click on Phone->Auto Provision.
- 2. Enter the URL of the TFTP server in the **Provisioning Server** field.
- 3. (Optional.) Enter the username of the provisioning server in the User Name field.
- 4. (Optional.) Enter the password of the provisioning server in the **Password** field.

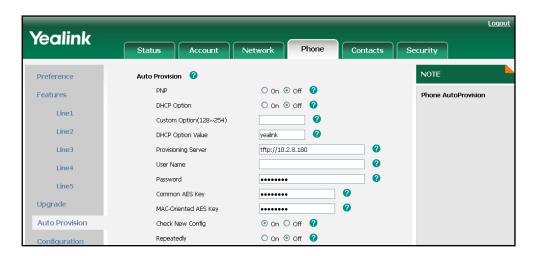

5. Click **Confirm** to accept the change.

#### To enable the Power On mode via web user interface:

In order to obtain the provisioning server address from the phone flash during startup, make sure the Power On mode is activated before rebooting the phone.

1. Click on Phone->Auto Provision.

2. Mark the On radio box in the Check New Config field.

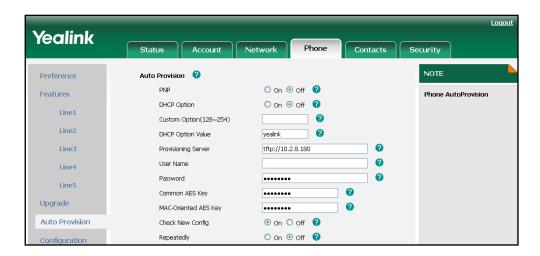

3. Click Confirm to accept the change.

To obtain the provisioning server address from the phone flash:

1. Reboot the phone.

The phone will read and obtain the provisioning server address from the phone flash.

In addition to the Power On mode, you can also trigger the phone to obtain the provisioning server address via the phone flash using other updating modes. For more information about the other updating modes, refer to Configuring the Updating Mode on page 20.

# **Configuring the Updating Mode**

In addition to the Power On mode, the following five updating modes can also be used to trigger the auto provisioning process:

- Repeatedly
- Weekly
- Auto Provision Now
- Multi-mode mixed
- SIP Notify Message

This section introduces each update mode in detail.

When there is an active call on the phone during provisioning, the auto provisioning process will detect the call status in every 30 seconds. If the call is released within 2 hours, the auto provisioning process will perform normally. Otherwise, the process will complete, due to timeout.

## Repeatedly

You can activate Repeatedly mode via web user interface. The phone will perform auto provisioning at regular intervals. You can configure the interval for the Repeatedly mode. The default interval is 60 minutes.

## To activate Repeatedly mode via web user interface:

- 1. Click on Phone->Auto Provision.
- 2. Mark the On radio box in the Repeatedly field.
- 3. Enter the interval time (in minutes) in the Interval (minutes) field.

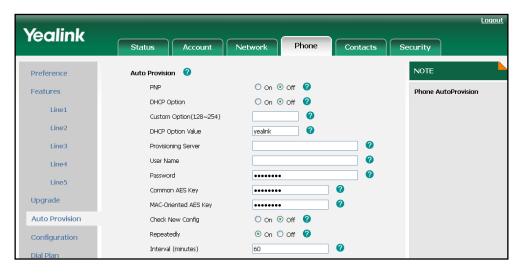

Click Confirm to accept the change.

## Weekly

You can activate Weekly mode via web user interface. The phone will perform auto provisioning at the fixed time every week. You can configure what time of day and which day of week to trigger the phone to perform the auto provisioning process. For example, you can configure the phone to check and update new configuration between 2 to 3 o'clock on every Friday and Sunday.

## To activate Weekly mode via web user interface:

- 1. Click on Phone->Auto Provision.
- 2. Mark the On radio box in the Weekly field.
- 3. Enter the desired time in the **Time** field.

**4.** Select one or more days of week in the **Day of week** field.

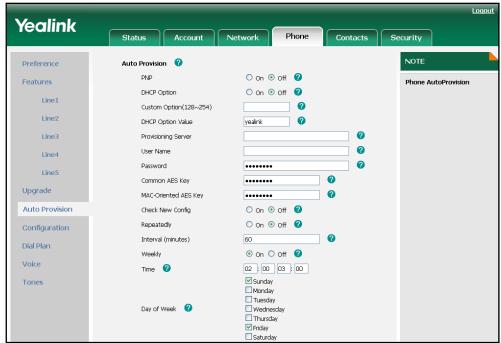

5. Click Confirm to accept the change.

## **Auto Provision Now**

You can use Auto Provision Now mode to manually trigger the phone to perform the auto provisioning process immediately via web user interface.

To use Auto Provision Now mode via web user interface:

1. Click on Phone->Auto Provision.

#### Yealink Contacts Security Status Auto Provision 🕜 NOTE Preference PNP On Off ? Features Phone AutoProvision DHCP Option On Off Line1 Custom Option(128~254) 0 DHCP Option Value 0 n 0 Line4 0 Line5 a Common AES Key Upgrade a MAC-Oriented AES Key On Off Auto Provision Check New Config On Off ? Repeatedly Configuration Interval (minutes) 60 Dial Plan On Off ? Weekly Voice 02 : 00 03 : 00 ✓ Sunday ✓ Monday ✓ Tuesday✓ Wednesday ☑ Thursday Friday ✓ Saturday Autoprovision Now

## 2. Click the Autoprovision Now button.

The phone will perform the auto provisioning process immediately.

## Multi-mode Mixed

You can activate more than one updating mode for auto provisioning. For example, you can activate the "Check New Config" and "Repeatedly" modes simultaneously, the phone will perform the auto provisioning process when it is powered on and at a specified interval.

## SIP Notify Message

The phone will perform the auto provisioning process when receiving a SIP Notify message which contains the header "Event:check-sync". If the header of SIP Notify message contains an additional string "reboot=true", the phone will reboot immediately and then perform the auto provisioning process. This updating mode requires server support.

The following figure shows the message flow:

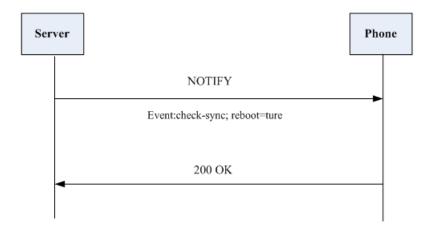

# **Downloading Configuration Files**

## **Downloading Configuration Files from the Provisioning Server**

Once obtaining the provisioning server address via one of the ways introduced above, the phone will connect to the provisioning server and download the configuration files. The phone will try to download the Common CFG file first from the root directory of the provisioning server, and then download the MAC-Oriented CFG file. If resource files need to be updated and the access URLs has been specified in the configuration files, the phone will then try to download and update the resource files.

## Resolving and Updating the Configurations

After downloading, the phone resolves the configuration files, updates the configurations and resource files to the phone flash. Generally, updated configurations will automatically take effect after completing the auto provisioning process. For update of some specific configurations which require reboot before taking effect, for example, network configurations, the phone will reboot to make the configurations effective after completing auto provisioning.

The phone calculates the MD5 values of the downloaded files. If the MD5 values of the Common and MAC-Oriented configuration files are the same as those of the last downloaded configuration files, this means these two configuration files on the root directory of the provisioning server are not changed. The phone will complete the auto provisioning process without repeated update. This is used to avoid unnecessary restart and impact of phone use.

If the configuration files have been AES encrypted, the phone uses the Common AES key to decrypt the Common CFG file and the MAC-Oriented AES key to decrypt the CFG file after downloading the configuration files.

The phone only reboots when there is at least a specific configuration requiring reboot need to be updated during auto provisioning.

For more information about the specific configurations which require reboot during provisioning, refer to the section "Description of Configuration Parameters in CFG Files"

## **Verifying Configurations**

After auto provisioning, you can verify the update on your handset or via web user interface.

You can also monitor the downloading request and response messages by a WinPcap tool during the auto provisioning process. The following are some examples.

**Example1:** Yealink W52P IP DECT phone downloads configuration files from the TFTP server.

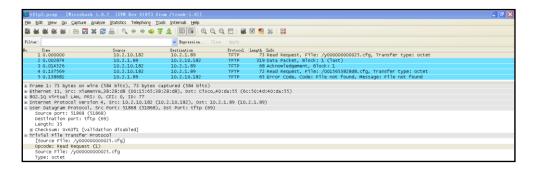

**Example 2:** Yealink W52P IP DECT phone downloads the configuration files from the FTP server.

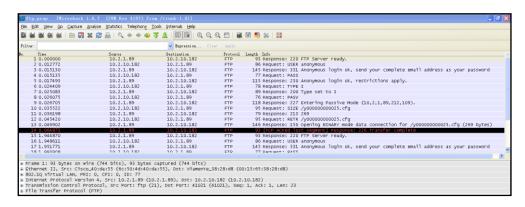

**Example 3:** Yealink W52P IP DECT phone downloads the configuration files from the HTTP server.

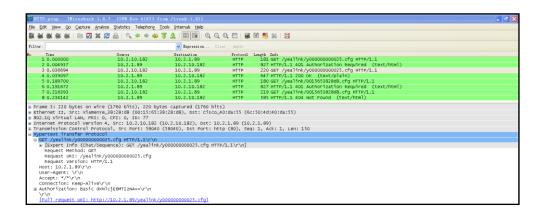

# **Troubleshooting**

This chapter provides general troubleshooting information to help you solve the problems you might encounter when provisioning the Yealink W52P IP DECT phones. If you require additional information or assistance with the auto provision, contact your system administrator.

## Why does the phone fail to download the configuration files?

- Ensure that the Auto Provisioning feature is enabled.
- Ensure that the provisioning server or the network is reachable.
- Ensure that authentication credentials configured on the phone are correct.
- Ensure that the configuration files exist on the provisioning server.

## Why does the provisioning server return a HTTP 404 error?

- Ensure that the HTTP server is properly set up.
- Ensure that the requested configuration files exist on the HTTP server.

## Why the permission is denied when uploading files to a FTP server?

- Ensure that the root directory of the FTP server contains the full directory path.
- On the provisioning server, check the file permissions, if necessary, change the file permission.
- Contact your system administrator for more information.

## Why does the phone display "Network unavailable"?

- Ensure that the Ethernet cable is plugged into the Internet port on the phone and the Ethernet cable is not loose.
- Ensure that the switch or hub in your network is operational.
- Ensure the configurations of network are properly set in the configuration files.

## Why does not the phone obtain the IP address from DHCP server?

- Ensure that your settings are right on the DHCP Server.
- Ensure your phone is configured to obtain the IP address via DHCP server.
- Contact your system administrator for more information.

## Why does not the phone apply the configurations?

- Ensure the phone have downloaded the configuration files.
- Ensure the file header in the configuration file is not deleted.
- Ensure the parameters are correctly set in the configuration files.
- Contact your system administrator for more information.

# **Appendix**

# **Glossary**

**MAC Address:** A Media Access Control address (MAC address) is a unique identifier assigned to network interfaces for communications on the physical network segment.

MD5: The MD5 Message-Digest Algorithm is a widely used cryptographic hash function that produces a 128-bit (16-byte) hash value.

**DHCP:** Dynamic Host Configuration Protocol (DHCP) is a network configuration protocol for hosts on Internet Protocol (IP) networks. Computers that are connected to IP networks must be configured before they can communicate with other hosts.

**FTP:** File Transfer Protocol (FTP) is a standard network protocol used to transfer files from one host to another host over a TCP-based network, such as the Internet. It is often used to upload web pages and other documents from a private development machine to a public web-hosting server.

**HTTP:** The Hypertext Transfer Protocol (HTTP) is an application protocol for distributed, collaborative, hypermedia information systems. HTTP is the foundation of data communication for the World Wide Web.

**HTTPS:** Hypertext Transfer Protocol Secure (HTTPS) is a combination of Hypertext Transfer Protocol (HTTP) with SSL/TLS protocol. It provides encrypted communication and secure identification of a network web server.

**TFTP:** Trivial File Transfer Protocol (TFTP) is a simple protocol to transfer files. It has been implemented on top of the User Datagram Protocol (UDP) using port number 69.

**AES:** Advanced Encryption Standard (AES) is a specification for the encryption of electronic data.

**URL:** A uniform resource locator or universal resource locator (URL) is a specific character string that constitutes a reference to an Internet resource.

**XML:** Extensible Markup Language (XML) is a markup language that defines a set of rules for encoding documents in a format that is both human-readable and machine-readable.

# **Configuring a FTP Server**

This section shows you how to configure a FTP server using 3CDaemon.

## To create a root directory:

- 1. Create a FTP root directory on the local system.
- Configure the security permissions for the TFTP root directory.
   You need to define a user or a group name, and assign the permissions: read, write,

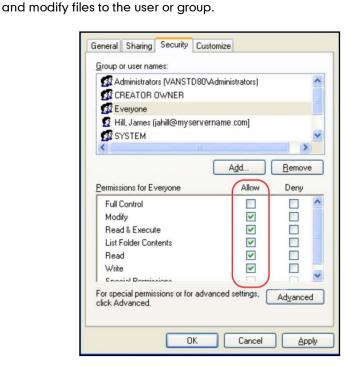

3. Place the configuration files and resource files to this directory.

## To configure a FTP server:

1. Double click the 3CDaemon.exe to start the application.

2. Click FTP Server on the left of the main page.

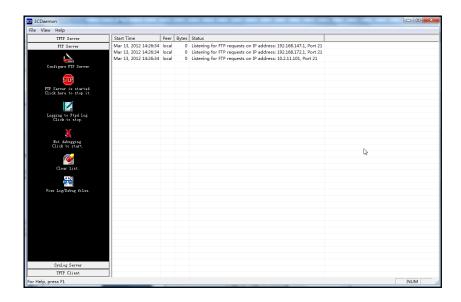

- 3. Select Configure FTP Server.
- **4.** Click \_\_\_\_ to locate the FTP root directory from the local system:

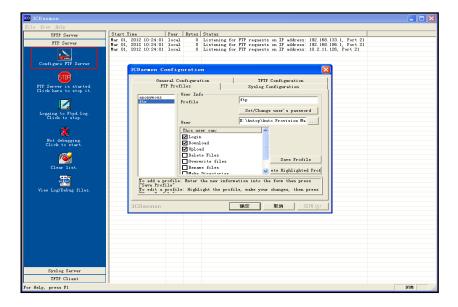

- 5. Enter the new authentication username in the **Profile** filed.
- 6. Click **Set/Change user's password** to set the password in the pop-up dialogue box.
- 7. Click **OK** to accept the change.

**8.** Check the check boxes of **Login**, **Download** and **Upload** to make sure the FTP user has the login, download and upload permission.

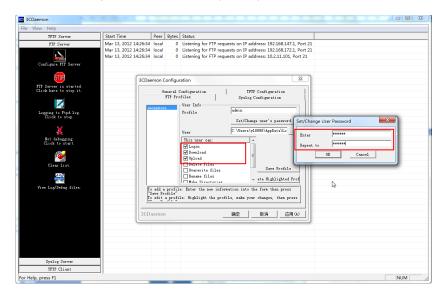

9. Click **Save Profile** to save the settings.

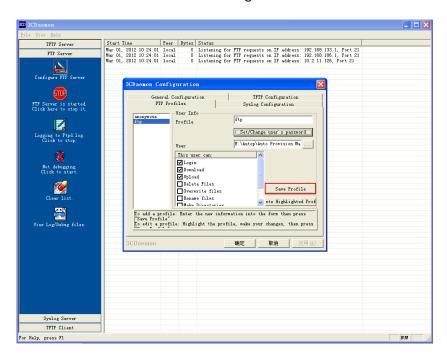

10. Click Confirm to finish configuring the FTP server.

The server URL "ftp://username:password@IP/" (Here "IP" means the IP address of your local system, "username" and "password" are the authentication for FTP download. For example, "ftp://admin:123456@192.168.1.100/") can be used for FTP download.

## **Configuring a HTTP Server**

This section shows you how to configure a HTTP server using HFS tool. You can download HFS tool at: http://www.snapfiles.com/get/hfs.html.

#### To create a root directory:

- 1. Create a HTTP root directory on the local system.
- Configure the security permissions for the TFTP root directory.
   You need to define a user or a group name, and assign the permissions: read, write, and modify files to the user or group.

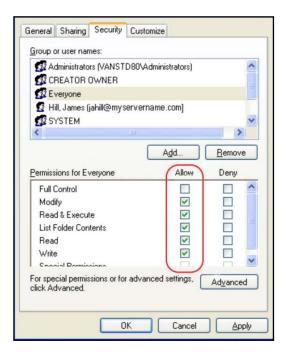

3. Place the configuration files to this root directory.

#### To configure a HTTP server:

1. Double click the hfs.exe to start the application.

The main configuration page is shown as below:

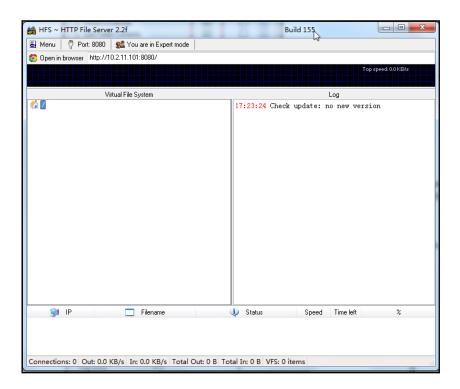

2. Click Menu in the main page and select the IP address of the PC from IP address.

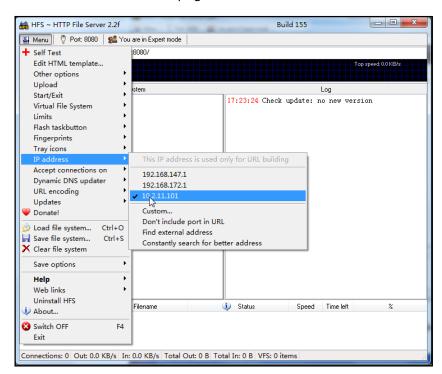

The default HTTP port is 8080. You can also reset the HTTP port (make sure the port isn't in use before you reset).

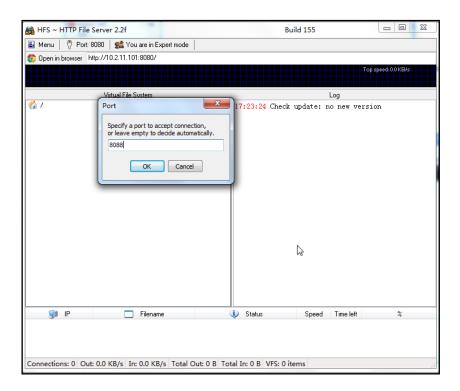

3. Right click the 🚮 icon on the left of the main page, select Add folder from disk.

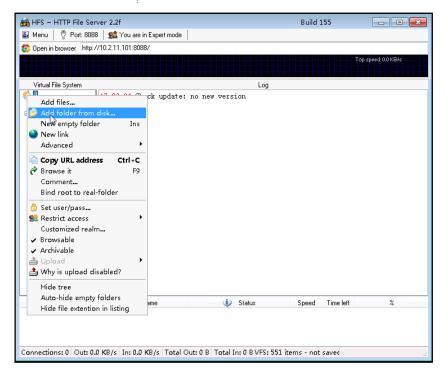

**4.** Locate the root directory of the HTTP server from the local system. Select the kind of folder you want.

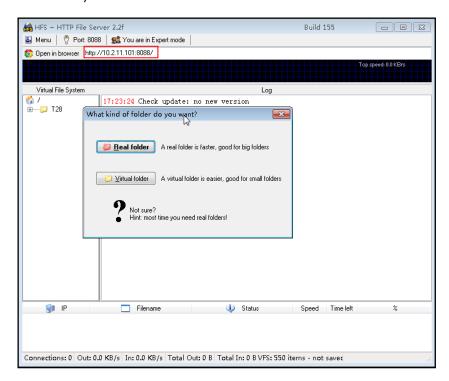

The server URL "http:// IP:Port/" shown in the "Open in browser" address bar can be used for HTTP download. For example, the server URL "http:// 10.2.11.101:8088/" is shown on the screenshot. We recommend that you can fill the server URL in the address bar of the web browser and then press <Enter> key to check if the HTTP server is accessible before provisioning.

Yealink W52P IP DECT phone also supports the Hypertext Transfer Protocol with SSL/TLS (HTTPS) protocol for auto provisioning. HTTPS protocol provides the encrypted communication and secure identification. For more information about installing and configuring an Apache HTTPS Server, refer to the network resource.

### **Configuring a DHCP Server**

This section shows you how to configure a DHCP server for Windows platform using DHCP Turbo. You can download this software at:

http://www.tucows.com/preview/265297 and install it following the setup wizard.

Before configuring the DHCP server, make sure that:

- The firewall on the PC is disabled.
- There is no DHCP server in your local system.

#### To configure a DHCP server:

1. Double click the dhcpt.exe (known as DHCP Turbo) to run the application.

- 2. Double click localhost in the Servers sidebar.
- 3. Leave the **Password** field blank and click **Login**.

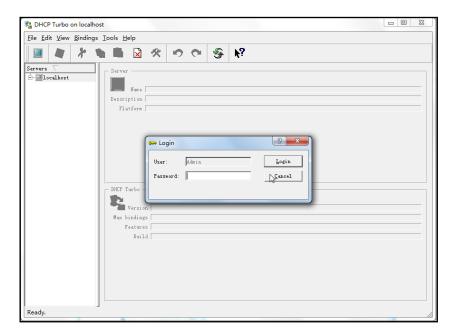

- 4. Right click localhost and select New Server to add a new DHCP server.
- 5. Enter the name of the new server in the **Name** field.

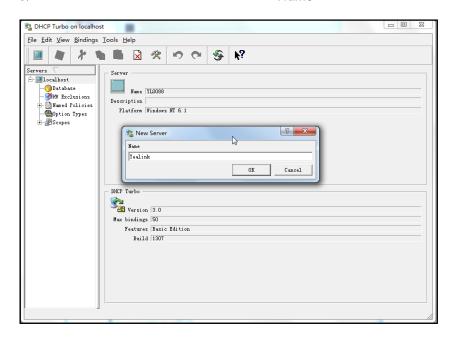

- 6. Right click Scopes under Localhost and select New Scope.
- 7. Enter the name of the new scope in the **Name** field.
- 8. Enter valid values in the **Start address**, **End address** and **Subnet Mask** to specify a valid range of IP addresses.

9. Click **OK** to finish the configuration of the new scope.

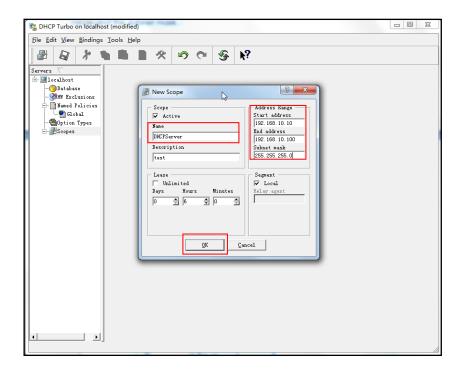

10. Click 🔊 to accept the change.

#### To add a custom option via DHCP Turbo:

1. Right click Option Types under Localhost and select New Option Type.

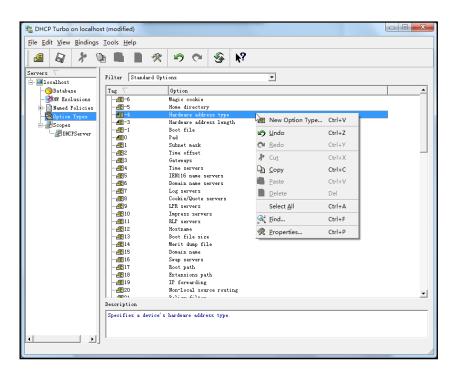

- 2. Enter the desired tag number of the custom DHCP option in the **Tag** field. For example, 128. Custom DHCP option tag number ranges from 128 to 254.
- 3. Enter the name of the custom DHCP option in the Name field.

4. Select the option type from the pull-down list of **Type**. Commonly, **string** is selected. Yealink W52P IP DECT phones support **string** and **ipaddress** option types only.

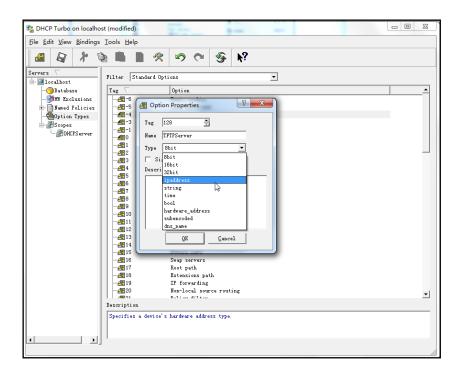

- 5. Click **OK** to finish setting the option properties.
- 6. Click 🔊 to accept the change.
- 7. Click Named Policies->Global, right click the main page and select New Option.

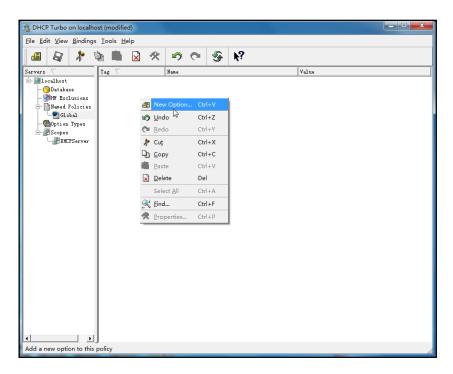

8. Scroll down and double click the custom option 128.

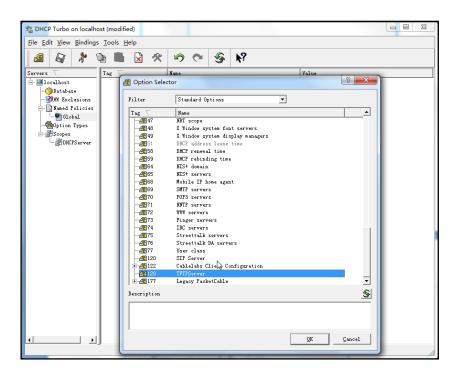

- 9. Enter the TFTP server address in the input field.
- 10. Click  $\mathbf{OK}$  to finish setting a custom option.
- 11. Click 🔊 to accept the change.

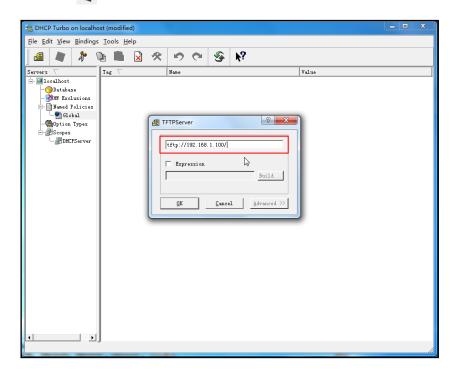

#### To add the option 66 via DHCP Turbo:

1. Click Named Policies->Global, right click the main page and select New Option.

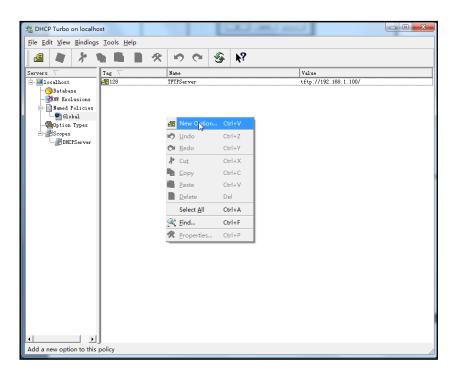

- 2. Enter TFTP Options in the Filter field.
- 3. Double click the option 66.

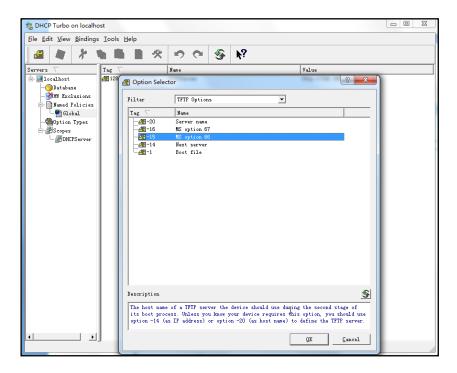

4. Enter the TFTP server address in the input field.

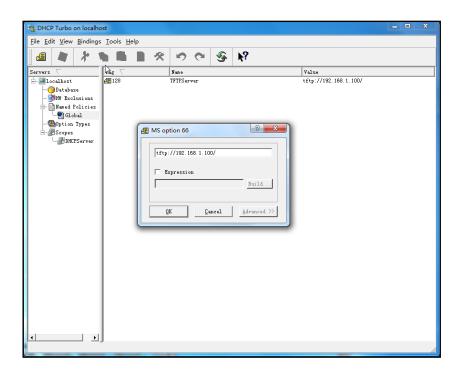

- 5. Click **OK** to finish setting the option 66.
- Click to accept the change.

#### To add the option 43 via DHCP Turbo:

- 1. Click Named Policies->Global, right click the main page and select New Option.
- 2. Double click the option 43.

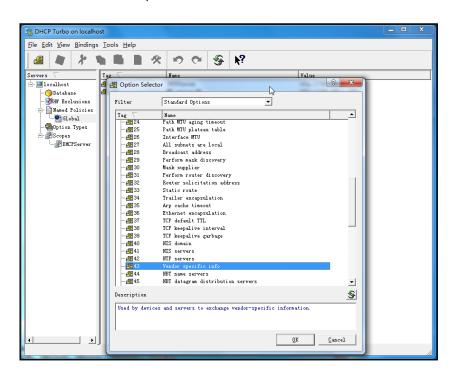

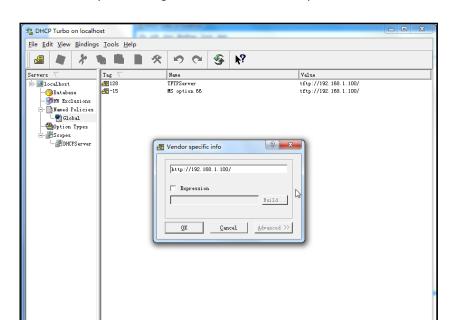

3. Enter the provisioning server address in the input field.

- **4.** Click **OK** to finish setting the option 43.
- 5. Click 📓 to accept the change.

# **Description of Configuration Parameters in CFG Files**

| Parameter                               | Permitted<br>Values | Descriptions                                                                                                    | Web Setting Path                                                  |
|-----------------------------------------|---------------------|----------------------------------------------------------------------------------------------------|-------------------------------------------------------------------|
| network.inte<br>rnet_port.typ<br>e =    | 0, 1 or 2           | It configures the Internet port type.  0-DHCP  1-PPPoE  2-Static IP Address The default value is 0.  It takes effect after reboot.                                    | Network->Basic                                                    |
| network.inte rnet_port.ip =             | IP Address          | It configures the IP address when the Internet (WAN) port type is defined as Static IP Address. The default value is blank. It takes effect after reboot.             | Network->Basic-><br>WAN->Static IP<br>Address->IP<br>Address      |
| network.inte<br>rnet_port.ma<br>sk =    | IP Address          | It configures the subnet mask when the Internet (WAN) port type is defined as Static IP Address.  The default value is blank.  It takes effect after reboot.          | Network->Basic-><br>WAN->Static IP<br>Address->Subnet<br>Mask     |
| network.inte<br>rnet_port.ga<br>teway = | IP Address          | It configures the default gateway when the Internet (WAN) port type is defined as Static IP Address.  The default value is blank.  It takes effect after reboot.      | Network->Basic-><br>WAN->Static IP<br>Address->Default<br>Gateway |
| network.pri<br>mary_dns =               | IP Address          | It configures the primary DNS server when the Internet (WAN) port type is defined as Static IP Address.  The default value is blank.  It takes effect after reboot.   | Network->Basic-><br>WAN->Static IP<br>Address->Primary<br>DNS     |
| network.sec<br>ondary_dns<br>=          | IP Address          | It configures the secondary DNS server when the Internet (WAN) port type is defined as Static IP Address.  The default value is blank.  It takes effect after reboot. | Network->Basic-><br>WAN->Static IP<br>Address-><br>Secondary DNS  |
| network.ppp<br>oe.user =                | String              | It configures the username for PPPoE connection.                                                                                                    | Network->Basic-><br>PPPoE->User                                   |

|                                          |                            | The default value is blank.  It takes effect after reboot.                                                                                                    |                                                  |
|------------------------------------------|----------------------------|----------------------------------------------------------------------------------------------------|--------------------------------------------------|
| network.ppp                              |                            | It configures the password for PPPoE connection.                                                                                                    | Network->Basic->                                 |
| oe.passwor<br>d =                        | String                     | The default value is blank.  It takes effect after reboot.                                                                                                    | PPPoE->Password                                  |
| network.vla n.internet_p ort_enable =    | 0 or 1                     | It enables or disables VLAN for the Internet (WAN) port.  0-Disabled  1-Enabled  The default value is 0.  It takes effect after reboot.                              | Network-><br>Advanced-><br>VLAN->Active          |
| network.vla<br>n.internet_p<br>ort_vid = | Integer from<br>1 to 4094  | It configures VLAN ID of the Internet (WAN) port. The default value is 1. It takes effect after reboot.                                                              | Network-><br>Advanced-><br>VLAN->VID             |
| network.vla n.internet_p ort_priority =  | Integer from<br>0 to 7     | It configures VLAN priority of the Internet (WAN) port.  The default value is 0.  It takes effect after reboot.                                                      | Network-><br>Advanced-><br>VLAN->Priority        |
| network.port<br>.http =                  | Integer from<br>1 to 65535 | It configures the HTTP port of the web server.  The default value is 80.  It takes effect after reboot.                                                              | Network-> Advanced-> Web Server Type->HTTP Port  |
| network.port<br>.https =                 | Integer from<br>1 to 65535 | It configures the HTTPS port of the web server.  The default value is 443.  It takes effect after reboot.                                                            | Network-> Advanced-> Web Server Type->HTTPS Port |
| wui.https_en<br>able =                   | 0 or 1                     | It enables or disables the phone to use HTTPS protocol to access the web user interface.  0-Disables 1-Enabled The default value is 1. It takes effect after reboot. | Network-> Advanced-> Web Server Type->HTTPS      |
| wui.http_ena<br>ble =                    | 0 or 1                     | It enables or disables the phone to use HTTP protocol to access the web user                                                                                         | Network-><br>Advanced->                          |

|                                       |                            | interface.                                                                                                    | Web Server                                            |
|---------------------------------------|----------------------------|----------------------------------------------------------------------------------------------------|-------------------------------------------------------|
|                                       |                            | <b>0</b> -Disables                                                                                                    | Type->HTTP                                            |
|                                       |                            | 1-Enabled                                                                                                    |                                                       |
|                                       |                            | The default value is 1.                                                                                                 |                                                       |
|                                       |                            | It takes effect after reboot.                                                                                           |                                                       |
| network.port .max_rtpport =           | Integer from<br>0 to 65535 | It configures the maximum local RTP port. The default value is 12780. It takes effect after reboot.                     | Network-> Advanced->Local RTP Port-> Maximum RTP Port |
| network.port .min_rtpport =           | Integer from<br>0 to 65535 | It configures the minimum local RTP port.  The default value is 11780.  It takes effect after reboot.                   | Network-> Advanced->Local RTP Port->Minimum RTP Port  |
| network.qos.<br>rtptos =              | Integer from<br>0 to 63    | It configures the voice QoS.  The default value is 40.  It takes effect after reboot.                                   | Network-><br>Advanced->Voice<br>QoS->Voice QoS        |
| network.qos.<br>signaltos =           | Integer from<br>0 to 63    | It configures the SIP QoS.  The default value is 26.  It takes effect after reboot.                                     | Network-><br>Advanced->Voice<br>QoS->SIP QoS          |
| network.802<br>_1x.mode =             | 0 or 1                     | It configures the 802.1x mode.  0-Disabled  1-Enabled (EAP-MD5)  The default value is 0.  It takes effect after reboot. | Network-><br>Advanced->802.1x<br>->802.1x Mode        |
| network.802<br>_1x.identity<br>=      | String                     | It configures the username for 802.1x authentication.  The default value is blank.  It takes effect after reboot.       | Network-><br>Advanced->802.1x<br>->Identity           |
| network.802<br>_1x.md5_pa<br>ssword = | String                     | It configures the password for 802.1x authentication.  The default value is blank.  It takes effect after reboot.       | Network-><br>Advanced->802.1x<br>->MD5 Password       |
| network.vpn<br>_enable =              | 0 or 1                     | It enables or disables the VPN feature.  0-Disabled  1-Enabled  The default value is 0.                                 | Network-><br>Advanced->vpn-><br>Active                |

|                                        |                           | It takes effect after reboot.                                                                                                    |                                                 |
|----------------------------------------|---------------------------|----------------------------------------------------------------------------------------------------|-------------------------------------------------|
| network.lldp<br>.enable =              | 0 or 1                    | It enables or disables the LLDP feature.  0-Disabled  1-Enabled  The default value is 1.  It takes effect after reboot.                                     | Network-><br>Advanced->LLDP-><br>Active         |
| network.lldp<br>.packet_inte<br>rval = | Integer from<br>1 to 3600 | It configures the interval (in seconds) the phone broadcasts the LLDP request.  The default value is 60.  It takes effect after reboot.                     | Network-> Advanced->LLDP-> Packet Interval      |
| syslog.mode<br>=                       | 1 or 2                    | It configures the uploading location for the system log.  1-Loacl  2-Server  The default value is 1.  It takes effect after reboot.                         | Phone-> Configuration-> Export System Log       |
| syslog.serve<br>r =                    | IP Address                | It configures the IP address of the syslog server when the syslog mode is configured as Server.  The default value is blank.  It takes effect after reboot. | Phone-> Configuration-> Server Name             |
| syslog.log_le<br>vel =                 | Integer from<br>0 to 6    | It configures the detailed level of the system log.  The default value is 3.  It takes effect after reboot.                                                 | Phone-> Configuration-> Log Level               |
| voice.vad=                             | 0 or 1                    | It enables or disables the VAD feature on the phone.  0-Disabled  1-Enabled  The default value is 0.                                                        | Phone->Voice->Ec<br>ho<br>Cancellation->VAD     |
| voice.cng =                            | 0 or 1                    | It enables or disables the CNG feature on the phone.  0-Disabled  1-Enabled  The default value is 1.                                                        | Phone->Voice->Ec<br>ho<br>Cancellation->CN<br>G |

| voice.jib.ad<br>aptive =            | 0 or 1  | It configures the type of jitter buffer.  0-Fixed  1-Adaptive The default value is 1.                                                                                                    | Phone->Voice->Jitt<br>er Buffer->Type                |
|-------------------------------------|---------|----------------------------------------------------------------------------------------------------|------------------------------------------------------|
| voice.jib.min<br>=                  | Integer | It configures the minimum delay (in milliseconds) of jitter buffer.  The default value is 0.                                                                                                    | Phone->Voice->Jitt<br>er<br>Buffer->Minimum<br>Delay |
| voice.jib.ma<br>x =                 | Integer | It configures the maximum delay (in milliseconds) of jitter buffer.  The default value is 300.                                                                                                    | Phone->Voice->Jitt<br>er<br>Buffer->Maximum<br>Delay |
| voice.jib.nor<br>mal =              | Integer | It configures the normal delay (in milliseconds) of jitter buffer.  The default value is 120.                                                                                                    | Phone->Voice->Jitt<br>er Buffer->Nominal             |
| redirect.ena<br>ble =               | 0 or 1  | It enables or disables the HTTP(S) and (T)FTP redirection.  0-Disabled  1-Enabled  The default value is 0.                                                                                              |                                                      |
| base.pin_co<br>de =                 | String  | It configures the system pin of the base station.  The default value is 0000.                                                                                                    | Security->Base PIN->Base Unit PIN                    |
| auto_provisi<br>on.mode =           | 0 or 1  | It enables or disables the phone to check the new configuration when powered on.  0-Disabled  1-Enabled  The default value is 1.                                                                        | Phone->Auto<br>Provision->Check<br>New Config        |
| auto_provisi<br>on.pnp_ena<br>ble = | 0 or 1  | It enables or disables the Plug and Play feature. The phone broadcasts the PNP subscribe message to obtain a provisioning server address during bootup.  O-Disabled  1-Enabled  The default value is 1. | Phone->Auto<br>Provision->PNP                        |

| auto_provisi<br>on.pnp_dom<br>ain_name =   | Domain<br>Name                              | It configures the domain name of the PNP server. The default value is 224.0.1.75.                                           |                                             |
|--------------------------------------------|---------------------------------------------|----------------------------------------------------------------------------------------------------|---------------------------------------------|
| auto_provisi<br>on.pnp_eve<br>nt_vendor =  | String                                      | It configures the vendor name of the device.  The default value is yealink.                                                 |                                             |
| auto_provisi<br>on.repeat.en<br>able =     | 0 or 1                                      | It enables or disables the phone to check the new configuration repeatedly.  O-Disabled  1-Enabled  The default value is 0. | Phone->Auto Provision-> Repeatedly          |
| auto_provisi<br>on.repeat.mi<br>nutes =    | Integer from<br>1 to 43200                  | It configures the interval (in minutes) the phone repeatedly checks the new configuration.  The default value is 60.        | Phone->Auto Provision->Interval (minutes)   |
| auto_provisi<br>on.weekly.e<br>nable =     | 0 or 1                                      | It enables or disables the phone to check the new configuration weekly.  O-Disabled  1-Enabled  The default value is 0.     | Phone->Auto<br>Provision->Weekly            |
| auto_provisi<br>on.weekly.m<br>ask =       | Combination<br>of 0, 1, 2, 3,<br>4, 5 and 6 | It configures the days of week the phone checks the new configuration weekly.  The default value is 0123456.                | Phone->Auto<br>Provision->Day of<br>Week    |
| auto_provisi<br>on.weekly.b<br>egin_time = | Time format                                 | It configures the begin time of day the phone checks the new configuration weekly.  The default value is 02:00.             | Phone->Auto<br>Provision->Time              |
| auto_provisi<br>on.weekly.e<br>nd_time =   | Time format                                 | It configures the end time of day the phone checks the new configuration weekly.  The default value is 03:00.               | Phone->Auto<br>Provision->Time              |
| auto_provisi<br>on.server.url              | URL                                         | It configures the URL of the auto provisioning server.  The default value is blank.                                         | Phone->Auto Provision->Provisio ning Server |
| auto_provisi<br>on.server.us<br>ername =   | String                                      | It configures the username for authentication during auto provisioning.  The default value is blank.                        | Phone->Auto<br>Provision->User<br>Name      |

| auto_provisi<br>on.server.pa<br>ssword =                   | String                     | It configures the password for authentication during auto provisioning.  The default value is blank.                                                                                                    | Phone->Auto Provision-> Password                                    |
|------------------------------------------------------------|----------------------------|----------------------------------------------------------------------------------------------------|---------------------------------------------------------------------|
| auto_provisi<br>on.dhcp_opt<br>ion.enable=                 | 0 or 1                     | It enables or disables the phone to obtain the provisioning server address by detecting DHCP options.  0-Disabled  1-Enabled  The default value is 1.                                                     | Phone->Auto<br>Provision->DHCP<br>Option                            |
| auto_provisi on.dhcp_opt ion.option60 _value =             | String                     | It configures the value (vendor name of the device) of DHCP option 60.  The default value is yealink.                                                                                                    | Phone->Auto<br>Provision->DHCP<br>Option Value                      |
| auto_provisi<br>on.dhcp_opt<br>ion.list_user_<br>options = | Integer from<br>128 to 254 | It configures the custom DHCP option number. The default value is blank.                                                                                                    | Phone->Auto<br>Provision->Custom<br>Option(128~254)                 |
| auto_provisi<br>on.aes_key_<br>16.com =                    | String                     | It configures the AES key (16 characters) for decrypting the Common CFG file. The valid characters contain: $0 \sim 9$ , A $\sim$ Z, $\alpha \sim z$ ,#\$%*+,-::=?@[]^_{}~. The default value is blank.   | Phone->Auto Provision-> Common AES Key                              |
| auto_provisi<br>on.aes_key_<br>16.mac =                    | String                     | It configures the AES key (16 characters) for decrypting the MAC-Oriented CFG file. The valid characters contain: $0 \sim 9$ , $A \sim Z$ , $a \sim z$ ,#\$%*+,:=?@[]^_{{}}~. The default value is blank. | Phone->Auto Provision-> MAC-Oriented AES Key                        |
| sip.rfc2543_h<br>old =                                     | 0 or 1                     | It enables or disables the phone to support RFC 2543 hold (c=0.0.0.0).  0-Disabled  1-Enabled  The default value is 0.                                                                                    | Phone->Features-><br>General<br>Information->RFC<br>2543 Hold       |
| sip.use_out_<br>bound_in_di<br>alog =                      | 0 or 1                     | It enables or disables the phone to keep sending the SIP messages to the outbound server in a dialog.  0-Disabled  1-Enabled The default value is 1.                                                      | Phone->Features-> General Information->Use Outbound Proxy in Dialog |

| sip.reg_surg<br>e_preventio<br>n =                         | Integer from<br>0 to 60 | It configures the time for the SIP registration. The phone registers an account at random in the time after bootup.  The default value is 0. | Network->Advanc<br>ed->Registration<br>random-><br>Registration<br>random |
|------------------------------------------------------------|-------------------------|----------------------------------------------------------------------------------------------------|---------------------------------------------------------------------------|
| recovery_m<br>ode.gatewa<br>yip =                          | IP Address              | It configures the IP address of the gateway when using the recovery mode for provisioning.  The default value is 192.168.0.1.                | Phone->Upgrade ->Recovery Mode>GatewayIP                                  |
| recovery_m ode.phone_i p =                                 | IP Address              | It configures the IP address of the phone when using the recovery mode for provisioning.  The default value is 192.168.0.100.                | Phone->Upgrade ->Recovery Mode->IP                                        |
| recovery_m ode.server_i p =                                | IP Address              | It configures the IP address of the TFTP server when using the recovery mode for provisioning.  The default value is 192.168.0.23.           | Phone->Upgrade-<br>>ServerIP                                              |
| recovery_m<br>ode.netmas<br>k =                            | String                  | It configures the netmask when using the recovery mode for provisioning.  The default value is 255.255.0.0.                                  | Phone->Upgrade ->Recovery Mode->Netmask                                   |
| handset.X.in coming_line s = (X ranges from 1 to 5.)       | Number                  | It configures the lines to receive incoming calls for handset X.  Each line ID should be separated by comma.                                 | Account->Number Assignment-> Incoming lines                               |
| handset.X.n<br>ame =<br>(X ranges<br>from 1 to 5.)         | String                  | It configures the name of handset X.  The default value is HX.                                                                               | Account->Handset<br>Name                                                  |
| handset.X.di al_out_defa ult_line= (X ranges from 1 to 5.) | Integer from<br>1 to 5  | It configures the default line to place outgoing calls for handset X.  The default value is 1.                                               | Account->Number Assignment-> Outgoing lines->default                      |
| handset.X.di al_out_lines = (X ranges from 1 to 5.)        | Number                  | It configures the lines to place outgoing calls for handset X.  Each line ID should be separated by comma.                                   | Account->Number Assignment-> Outgoing lines                               |

| transfer.semi<br>_attend_tran<br>_enable = | 0 or 1                                                                           | It enables or disables the phone LCD screen of the transferee to display the missed call prompt when receiving a semi_attended transfer call.  0-Disabled  1-Enabled The default value is 1. | Phone->Features-> General Information-> Semi-Attended Transfer         |
|--------------------------------------------|----------------------------------------------------------------------------------|----------------------------------------------------------------------------------------------------|------------------------------------------------------------------------|
| transfer.blin d_tran_on_h ook_enable =     | 0 or 1                                                                           | It enables or disables the phone to complete the blind transfer through on-hook.  O-Disabled  1-Enabled  The default value is 0.                                                             | Phone->Features-><br>General<br>Information->Blind<br>Transfer On Hook |
| transfer.on_h ook_trans_e nable =          | 0 or 1                                                                           | It enables or disables the phone to complete the attended transfer through on-hook.  O-Disabled  1-Enabled  The default value is 0.                                                          | Phone->Features-> General Information ->Attend Trans OnHook            |
| security.trust<br>_certificates<br>=       | 0 or 1                                                                           | It enables or disables the phone to only accept the certificates in the Trusted Certificates list.  0-Disabled  1-Enabled  The default value is 0.                                           | Security->Trusted Certificates->Only Accept Trusted Certificates       |
| security.user<br>_password<br>=            | String                                                                           | It configures the login password of the user, var and administrator.  The valid value format is username: password.                                                                          | Security->Password                                                     |
| lang.wui =                                 | English, Polski, Turkish, Portuguese, Spanish, Italian, Czech, French or Deutsch | It configures the language of the web user interface.                                                                                                    | Phone->Preference<br>->Web Language                                    |

| local_time.ti                       | Integer from                    | It configures the time zone.                                                                                                    | Phone->Preference ->Time Zone                                                                                                    |
|-------------------------------------|---------------------------------|----------------------------------------------------------------------------------------------------|----------------------------------------------------------------------------------------------------|
| me_zone =                           | -11 to 12                       | The default value is +8.                                                                                                    | -> Time Zone                                                                                                    |
| local_time.ti<br>me_zone_na<br>me = | String                          | It configures time zone name.  The default time zone name is  China(Beijing).                                                                                                    | Phone->Preference<br>->Time Zone                                                                                                    |
| local_time.nt<br>p_server1 =        | Domain<br>Name or IP<br>Address | It configures the domain name or IP address of the NTP server 1. The default value is cn.pool.ntp.org.                                                                                                    | Phone->Preference ->Time Server                                                                                                    |
| local_time.nt<br>p_server2 =        | Domain<br>Name or IP<br>Address | It configures the domain name or IP address of the NTP server 2. The default value is cn.pool.ntp.org.                                                                                                    |                                                                                                    |
| local_time.in<br>terval =           | Integer                         | It configures the update interval (in seconds) when using the NTP server. The default value is 86400.                                                                                                    | Phone->Preference ->Synchronization Period                                                                                                    |
| local_time.s<br>ummer_time<br>=     | 0, 1 or 2                       | It enables or disables the daylight saving time (DST) feature.  0-Disabled  1-Enabled  2-Automatic The default value is 2                                                                                              | Phone->Preference ->Daylight Saving Time                                                                                                    |
| local_time.d<br>st_time_type<br>=   | 0 or 1                          | It configures the DST type when the DST feature is enabled.  0-By Date  1-By Week  The default value is 0.                                                                                                    | Phone->Preference<br>->Fixed Type                                                                                                    |
| local_time.st<br>art_time =         | MM/DD/HH                        | It configures the month, day and hour of day that DST starts.  Value formats are:  Month/Day/Hour (for By Date)  Month/ Day of Week/ Day of Week Last in Month/ Hour of Day (for By Week)  The default value is 1/1/0. | Phone->Preference ->Start Month/Start Date/Start Hour of Day (for By Date) Phone->Preference ->Start Month/Start Week Last in Month/ Start Day of Week/ Start Hour of Day (for By Week) |
| local_time.e<br>nd_time =           | MM/DD/HH                        | It configures the month, day and hour of day that DST ends.  Value formats are:                                                                                                    | Phone->Preference ->Stop Month/ Stop Date/ End Hour of                                                                                                    |

|                                         |                             | Month/Day/Hour (for By Date)                                                                                                    | Day (for By Date)                                                                                        |
|-----------------------------------------|-----------------------------|----------------------------------------------------------------------------------------------------|----------------------------------------------------------------------------------------------------|
|                                         |                             | Month/Week Last in Month/Day of<br>Week/Hour of Day (for By Week)  The default value is 12/31/23.                                                                                             | Phone->Preference ->Stop Month/ Stop Week Last in Month/ Stop Day of Week/ End Hour of Day (for By Week) |
| local_time.of<br>fset_time =            | Integer from<br>-300 to 300 | It configures the offset time (in seconds).  The default value is 60                                                                                                    | Phone->Preference ->Offset(minutes)                                                                      |
| local_time.d<br>hcp_time =              | 0 or 1                      | It enables or disables the phone to update time with the offset time obtained from the DHCP server.  It is only available to the time zone 0.  0-Disabled  1-Enabled  The default value is 0. | Phone->Preference ->DHCP Time                                                                            |
| local_time.m<br>anual_time_<br>enable = | 0 or 1                      | It configures the phone to set the time manually or obtain the time from the NTP server.  0-Manual time 1-NTP time The default value is 1.                                                    |                                                                                                    |
| dialplan.are<br>a_code.cod<br>e =       | Integer                     | It configures the area code.  The default value is blank.                                                                                                    | Phone->Dial Plan->Area Code->Code                                                                        |
| dialplan.are<br>a_code.min_<br>len =    | Integer from<br>1 to 15     | It configures the minimum length of the number prefixed with the area code.  The default value is 1.                                                                                          | Phone->Dial Plan->Area Code->Minimum Length(1-15)                                                        |
| dialplan.are<br>a_code.max<br>_len =    | Integer from<br>1 to 15     | It configures the maximum length of the number prefixed with the area code.  The value must be larger than the minimum length.  The default value is 15.                                      | Phone->Dial Plan->Area Code->Maximum Length(1-15)                                                        |
| dialplan.are<br>a_code.line_<br>id =    | Number                      | It configures the lines applying the area code.  Each line ID should be separated by comma.                                                                                                   | Phone->Dial Plan->Area Code->Account                                                                     |

|                                                                     |                     | The default value is blank.                                                                                                    |                                                                 |
|---------------------------------------------------------------------|---------------------|----------------------------------------------------------------------------------------------------|-----------------------------------------------------------------|
| dialplan.blo ck_out.numb er.X = (X ranges from 1 to 10.)            | Number or<br>String | It configures the block out number X.  The default value is blank.                                                                | Phone->Dial Plan->Block Out->BlockOut NumberX                   |
| dialplan.blo ck_out.line_i d.X = (X ranges from 1 to 10.)           | Number              | It configures the lines applying the block out number X.  Each line ID should be separated by comma.  The default value is blank. | Phone->Dial Plan->Block Out->Account                            |
| dialplan.repl<br>ace.prefix.X<br>=<br>(X ranges<br>from 1 to 20.)   | String              | It configures the string to be replaced.  The default value is blank.                                                             | Phone->Dial Plan->Replace Rule->Number                          |
| dialplan.repl<br>ace.replace.<br>X =<br>(X ranges<br>from 1 to 20.) | String              | It configures the alternate string instead of what the user enters.  The default value is blank.                                  | Phone->Dial<br>Plan->Replace<br>Rule->Replace                   |
| dialplan.repl<br>ace.line_id.X<br>=<br>(X ranges<br>from 1 to 20.)  | Number              | It configures the lines applying the replace rule.  Each line ID should be separated by comma.  The default value is blank.       | Phone->Dial Plan->Replace Rule->Account                         |
| bw.feature_k<br>ey_sync =                                           | 0 or 1              | It enables or disables the feature key synchronization.  0-Disabled  1-Enabled  The default value is 0.                           | Phone->Features-> General Information ->Feature Synchronization |
| call_waiting.<br>enable =                                           | 0 or 1              | It enables or disables the call waiting feature.  0-Disabled  1-Enabled  The default value is 1.                                  | Phone->Features-> General Information->Call Waiting             |

| call_waiting.<br>tone =                  | 0 or 1                    | It enables or disables the phone to play the call waiting tone.  0-Disabled  1-Enabled  The default value is 1.                                     | Phone->Features-><br>General<br>Information->Call<br>Waiting Tone       |
|------------------------------------------|---------------------------|----------------------------------------------------------------------------------------------------|-------------------------------------------------------------------------|
| features.dnd<br>_refuse_cod<br>e =       | 404, 480 or<br>486        | It configures the return code when DND mode is activated.  404-No Found  480-Temporarily not available  486-Busy here The default value is 480.     | Phone->Features-> General Information-> Return Code When DND            |
| features.nor<br>mal_refuse_<br>code =    | 404, 480 or<br>486        | It configures the return code when refusing a call.  404-No Found  480-Temporarily not available  486-Busy here  The default value is 486.          | Phone->Features-> General Information-> Return Code When Refuse         |
| features.relo<br>g_offtime =             | Integer from<br>1 to 1000 | It configures the overtime (in minutes) of logging the web user interface.  The default value is 5.                                                 | Phone->Features-> General Information-> Login Timeout(1~1000)( Minutes) |
| features.sav<br>e_call_histor<br>y =     | 0 or 1                    | It enables or disables the phone to save call history.  0-Disabled  1-Enabled  The default value is 1.                                              | Phone->Features-> General Information->Save Call Log                    |
| phone_settin<br>g.is_deal180<br>=        | 0 or 1                    | It enables or disables the phone to deal with the 180 SIP message received after the 183 SIP message.  0-Disabled 1-Enabled The default value is 0. | Phone->Features-><br>General<br>Information->180<br>Ringing             |
| phone_settin<br>g.emergenc<br>y.number = | String                    | It configures the emergency numbers.  The default value is blank.                                                                                   | Phone->Features-> General Information-> Emergency Numbers               |

| firmware.url                                           | URL    | It configures the access URL of firmware                                                                  | Phone->Upgrade                                |
|--------------------------------------------------------|--------|----------------------------------------------------------------------------------------------------|-----------------------------------------------|
| trusted_certif                                         | URL    | It configures the access URL of the trusted certificate file.                                             | Security->Trusted Certificates                |
| trusted_certif<br>icates.delet                         | URL    | It deletes all trusted certificate files.                                                                 | Certificates                                  |
| e = server_certifi cates.url =                         | URL    | It configures the access URL of the server certificate file.                                              | Security->Server Certificates                 |
| server_certifi cates.delete =                          | URL    | It deletes all server certificate files.                                                                  |                                               |
| auto_dst.url                                           | URL    | It configures the access URL of the DST Time file.                                                        |                                               |
| dialplan_rep<br>lace_rule.url<br>=                     | URL    | It configures the access URL of the replace rule file.                                                    |                                               |
| custom_fact<br>ory_configur<br>ation.url =             | URL    | It configures the access URL of the customized factory configuration file.                                |                                               |
| configuratio<br>n.url =                                | URL    | It configures the access URL of the configuration file.                                                   |                                               |
| openvpn.url                                            | URL    | It configures the access URL of the openVPN tar file.                                                     | Network->Advanc<br>ed->vpn                    |
| custom_mac<br>_cfg.url =                               | URL    | It configures the access URL of the custom MAC-Oriented CFG file.                                         | Phone->Auto<br>Provision                      |
| blacklist.url                                          | URL    | It configures the access URL of the blacklist file.                                                       |                                               |
| handset.X.c ontact_list.ur I = (X ranges from 1 to 5.) | URL    | It configures the access URL of the contact file of handset X.                                            | Contacts->Contact                             |
| xsi.user =                                             | String | It configures the username provided on the Xtended Services Platform server.  The default value is blank. | Contacts->Network Directory->XSI->XS I Server |

| xsi.passwor<br>d =                                  | String | It configures the password provided on the Xtended Services Platform server.  The default value is blank.                              | Contacts->Network Directory->XSI->XS I Username            |
|-----------------------------------------------------|--------|----------------------------------------------------------------------------------------------------|------------------------------------------------------------|
| xsi.host =                                          | URL    | It configures the URL of the Xtended Services Platform server. The default value is blank.                                             | Contacts->Network Directory->XSI->XS I Password            |
| bw_phoneb<br>ook.persona<br>I_enable =              | 0 or 1 | It enables or disables the Personal item to be added to the BroadSoft phonebook.  0-Disabled 1-Enabled The default value is 0.         | Contacts->Network Directory->Director y->Personal          |
| bw_phoneb<br>ook.group_e<br>nable =                 | 0 or 1 | It enables or disables the Group item to be added to the BroadSoft phonebook.  0-Disabled  1-Enabled  The default value is 1.          | Contacts->Network Directory->Director y->Group             |
| bw_phoneb<br>ook.group_c<br>ommon_ena<br>ble =      | 0 or 1 | It enables or disables the GroupCommon item to be added to the BroadSoft phonebook.  0-Disabled 1-Enabled The default value is 0.      | Contacts->Network Directory->Director y->Group Common      |
| bw_phoneb<br>ook.enterpri<br>se_enable =            | 0 or 1 | It enables or disables the Enterprise item to be added to the BroadSoft phonebook.  0-Disabled 1-Enabled The default value is 0.       | Contacts->Network Directory->Director y->Enterprise        |
| bw_phoneb<br>ook.enterpri<br>se_common<br>_enable = | 0 or 1 | It enables or disables the EnterpriseCommon item to be added to the BroadSoft phonebook.  0-Disabled 1-Enabled The default value is 0. | Contacts->Network Directory->Director y->Enterprise Common |
| bw_phoneb<br>ook.call_log                           | 0 or 1 | It enables or disables the network call                                                                                                | Contacts->Network Directory->Director                      |

| _enable =                                |                                                                                                    | log feature.  0-Disabled  1-Enabled  The default value is 0.                                                                                                   | y->Network Call<br>Log                                                  |
|------------------------------------------|----------------------------------------------------------------------------------------------------|----------------------------------------------------------------------------------------------------|-------------------------------------------------------------------------|
| remote_pho<br>nebook.dat<br>a.1.url =    | URL                                                                                                    | It configures the access URL of the remote phonebook.                                                                                                    | Contacts->Remote Phone Book->Name                                       |
| remote_pho<br>nebook.dat<br>a.1.name =   | String                                                                                                    | It configures the display name of the remote phonebook.                                                                                                    | Contacts->Remote Phone Book->Phone Book URL                             |
| directory.up<br>date_time_i<br>nterval = | Integer from<br>60 to 86400                                                                                                    | It configures the interval (in seconds) for the phone to update the data of the remote phonebook from the remote phonebook server.  The default value is 1440. | Contacts->Remote Phone Book-> Update Time Interval (60-86400) (Minutes) |
| voice.tone.c<br>ountry =                 | Custom, Australia, Austria, Brazil, Belgium, China, Czech, Denmark, Finland, France, Germany, Great Britain, Greece, Hungary, Lithuania, India, Italy, Japan, Mexico, New Zealand, Netherlands, Norway, Portugal, Spain, Switzerland, | It configures the tone type for the phone. The default value is Custom.                                                                                        | Phone->Tones->Sel ect country                                           |

|                              | Sweden, Russia, United States, Chile, Czech ETSI |                                                                                                    |                             |
|------------------------------|--------------------------------------------------|----------------------------------------------------------------------------------------------------|-----------------------------|
| voice.tone.r<br>ing =        | String                                           | It customizes the ring tone when "voice.tone.country" is configured as Custom.  The value format is F/D.  F: the frequency of the tone (ranges from 200 to 7000 Hz).  D: the time duration (in milliseconds, ranges from 0 to 30000ms) of playing the tone.  You can configure at most eight different tones for one condition, each tone separated by comma (e.g., 250/200, 0/1000, 200/500, 1000/2000).  You can configure the phone to play tones once by adding exclamation mark before the value (e.g., !250/200, 0/1000, 200/500, 1000/2000).  The default value is blank. | Phone->Tones->Rin<br>g back |
| voice.tone.<br>busy =        | String                                           | It customizes the busy tone when "voice.tone.country" is configured as Custom.  The value format is F/D.  The default value is blank.                                                                                                    | Phone->Tones->Bu<br>sy      |
| voice.tone.c<br>allwaiting = | String                                           | It customizes the call waiting tone when "voice.tone.country" is configured as Custom.  The value format is F/D.  The default value is blank.                                                                                                    | Phone->Tones->Ca II Waiting |
| voice.tone.<br>dial =        | String                                           | It customizes the dial tone when "voice.tone.country" is configured as Custom.  The value format is F/D.  The default value is blank.                                                                                                    | Phone->Tones->Di<br>al      |

| account.X.e nable = (X ranges from 1 to 5.)                   | 0 or 1                          | It enables or disables the account X.  0-Disabled  1-Enabled  The default value is 0.                     | Account->Basic-> Account Active      |
|---------------------------------------------------------------|---------------------------------|----------------------------------------------------------------------------------------------------|--------------------------------------|
| account.X.la<br>bel =<br>(X ranges<br>from 1 to 5.)           | String                          | It configures the label displayed on the LCD screen for account X.  The default value is blank.           | Account->Basic-><br>Label            |
| account.X.di<br>splay_name<br>=<br>(X ranges<br>from 1 to 5.) | String                          | It configures the display name for account X.  The default value is blank.                                | Account->Basic-><br>Display Name     |
| account.X.a uth_name = (X ranges from 1 to 5.)                | String                          | It configures the username for register authentication for account X.  The default value is blank.        | Account->Basic-><br>User Name        |
| account.X.p<br>assword =<br>(X ranges<br>from 1 to 5.)        | String                          | It configures the password for register authentication for account X.  The default value is blank.        | Account->Basic-><br>Password         |
| account.X.us er_name = (X ranges from 1 to 5.)                | String                          | It configures the register username for account X.  The default value is blank.                           | Account->Basic-><br>Register Name    |
| account.X.si p_server_ho st = (X ranges from 1 to 5.)         | Domain<br>Name or IP<br>Address | It configures the domain name or IP address of the SIP server for account X.  The default value is blank. | Account->Basic-><br>SIP Server       |
| account.X.si p_server_po rt = (X ranges from 1 to 5.)         | Integer                         | It configures the port of the SIP server for account X.  The default value is 5060.                       | Account->Basic-><br>SIP Server->Port |
| account.X.tr<br>ansport =<br>(X ranges                        | 0, 1, 2 or 3                    | It configures the transport type for account X. <b>0</b> -UDP                                             | Account->Basic-><br>Transport        |

| from 1 to 5.)                                                          |                                 | 1-TCP                                                                                                    |                                                     |
|------------------------------------------------------------------------|---------------------------------|----------------------------------------------------------------------------------------------------|-----------------------------------------------------|
|                                                                        |                                 | 2-TLS                                                                                                    |                                                     |
|                                                                        |                                 | 3-DNS-SRV                                                                                                    |                                                     |
|                                                                        |                                 | The default value is 0.                                                                                                    |                                                     |
|                                                                        |                                 |                                                                                                    |                                                     |
| account.X.o                                                            |                                 | It enables or disables the phone to use the outbound proxy server for account X.                                            | A                                                   |
| utbound_pro<br>xy_enable =                                             | 0 or 1                          | 0-Disabled                                                                                                    | Account->Basic-> Enable Outbound                    |
| (X ranges                                                              | 0 01 1                          | 1-Enabled                                                                                                    | Proxy Server                                        |
| from 1 to 5.)                                                          |                                 | The default value is 0.                                                                                                    | ,                                                   |
|                                                                        |                                 | The delault value is u.                                                                                                    |                                                     |
| account.X.o utbound_hos t = (X ranges                                  | Domain<br>Name or IP<br>Address | It configures the domain name or IP address of the outbound proxy server for account X.  The default value is blank.        | Account->Basic-><br>Outbound Proxy<br>Server        |
| from 1 to 5.)                                                          |                                 | THE GOLD VALUE IN DIGITIK                                                                                                   |                                                     |
| account.X.o utbound_por t = (X ranges from 1 to 5.)                    | Integer                         | It configures the port of the outbound proxy server for account X.  The default value is 5060.                              | Account->Basic-><br>Outbound Proxy<br>Server->Port  |
| account.X.b<br>ackup_outb<br>ound_host =<br>(X ranges<br>from 1 to 5.) | Domain<br>Name or IP<br>Address | It configures the domain name or IP address of the backup outbound proxy server for account X.  The default value is blank. | Account->Basic-> Backup Outbound Proxy Server       |
| account.X.b<br>ackup_outb<br>ound_port =<br>(X ranges<br>from 1 to 5.) | Integer                         | It configures the port of the backup outbound proxy server for account X.  The default value is 5060.                       | Account->Basic-> Backup Outbound Proxy Server->Port |
| voice_mail.n<br>umber.X =<br>(X ranges<br>from 1 to 5.)                | String                          | It configures the voice mail access code for account X.  The default value is blank.                                        | Phone->Features-><br>LineX->Voice Mail              |
| account.X.pr oxy_require = (X ranges from 1 to 5.)                     | String                          | It configures the proxy server for account X.  The default value is blank.                                                  | Account->Basic-><br>Proxy Require                   |

| account.X.a<br>nonymous_c<br>all =<br>(X ranges<br>from 1 to 5.) | 0 or 1  | It enables or disables the anonymous call feature for account X.  0-Disabled  1-Enabled  The default value is 0.           | Phone->Features-><br>LineX->Anonymous<br>Call->Anonymous<br>Call            |
|------------------------------------------------------------------|---------|----------------------------------------------------------------------------------------------------|-----------------------------------------------------------------------------|
| account.X.a nonymous_c all_oncode = (X ranges from 1 to 5.)      | String  | It configures the anonymous call on code for account X.  The default value is blank.                                       | Phone->Features-> LineX->Anonymous Call->Anonymous Call On Code             |
| account.X.a nonymous_c all_offcode = (X ranges from 1 to 5.)     | String  | It configures the anonymous call off code for account X.  The default value is blank.                                      | Phone->Features-><br>LineX->Anonymous<br>Call-> Anonymous<br>Call Off Code  |
| account.X.re ject_anonym ous_call = (X ranges from 1 to 5.)      | 0 or 1  | It enables or disables the anonymous call rejection feature for account X.  0-Disabled  1-Enabled  The default value is 0. | Phone->Features-><br>LineX->Anonymous<br>Call-> Anonymous<br>Call Rejection |
| account.X.a nonymous_r eject_oncod e = (X ranges from 1 to 5.)   | String  | It configures the anonymous call rejection on code for account X.  The default value is blank.                             | Phone->Features-> LineX->Anonymous Call->Anonymous Call Rejection On Code   |
| account.X.a nonymous_r eject_offcod e = (X ranges from 1 to 5.)  | String  | It configures the anonymous call rejection off code for account X.  The default value is blank.                            | Phone->Features-> LineX->Anonymous Call->Anonymous Call Rejection Off Code  |
| account.X.si p_listen_port = (X ranges from 1 to 5.)             | Integer | It configures the SIP port for account X. The default value is 5062.                                                       | Account-><br>Advanced->Local<br>SIP Port                                    |

|                                                                        |         | 1                                                                                                    |                                                 |
|------------------------------------------------------------------------|---------|----------------------------------------------------------------------------------------------------|-------------------------------------------------|
| account.X.ex<br>pires =<br>(X ranges<br>from 1 to 5.)                  | Integer | It configures the register expiry time (in seconds) for account X.  The default value is 3600.                                                                                 | Account-> Advanced->Login Expire (seconds)      |
| account.X.10  Orel_enable = (X ranges from 1 to 5.)                    | 0 or 1  | It enables or disables the 100 reliable retransmission feature for account X.  O-Disabled  1-Enabled  The default value is 1.                                                  | Account-> Advanced->100 Reliable Retransmission |
| account.X.pr<br>econdition =<br>(X ranges<br>from 1 to 5.)             | 0 or 1  | It enables or disables the resource reservation for account X.  O-Disabled  1-Enabled  The default value is 0.                                                                 | Account-> Advanced->Enable Precondition         |
| account.X.su<br>bscribe_regi<br>ster =<br>(X ranges<br>from 1 to 5.)   | 0 or 1  | It enables or disables the phone to subscribe the register status for account X.  O-Disabled  1-Enabled  The default value is 0.                                               | Account-><br>Advanced-><br>Subscribe Register   |
| account.X.su<br>bscribe_mwi<br>=<br>(X ranges<br>from 1 to 5.)         | 0 or 1  | It enables or disables the phone to subscribe the message waiting indicator for account X.  O-Disabled  1-Enabled  The default value is 0.                                     | Account-> Advanced-> Subscribe for MWI          |
| account.X.ci<br>d_source =<br>(X ranges<br>from 1 to 5.)               | 0 or 1  | It configures the SIP header(s) from which the phone reads the caller ID and presents on the LCD screen when receiving an incoming call.  0-FROM 1-PAI The default value is 0. | Account-><br>Advanced->Caller<br>ID Header      |
| account.X.se<br>ssion_timer.e<br>nable =<br>(X ranges<br>from 1 to 5.) | 0 or 1  | It enables or disables the session timer for account X.  0-Disabled  1-Enabled                                                                                                 | Account-><br>Advanced->Use<br>Session Timer     |

|                                                                           |                                               | The default value is 0.                                                                                                    |                                                                       |
|---------------------------------------------------------------------------|-----------------------------------------------|----------------------------------------------------------------------------------------------------|-----------------------------------------------------------------------|
| account.X.se<br>ssion_timer.e<br>xpires =<br>(X ranges<br>from 1 to 5.)   | Integer from<br>1 to 9999                     | It configures the interval (in seconds) for refreshing the SIP session for account X.  The default value is blank.                                               | Account-> Advanced-> Session Timer (seconds)                          |
| account.X.se<br>ssion_timer.r<br>efresher =<br>(X ranges<br>from 1 to 5.) | 0 or 1                                        | It configures the refresher of the session timer for account X.  0-Uac  1-Uas  The default value is 0.                                                           | Account-><br>Advanced-><br>Refresher                                  |
| account.X.e nable_user_ equal_phon e = (X ranges from 1 to 5.)            | 0 or 1                                        | It enables or disables the "user=phone" for account X.  0-Disabled  1-Enabled  The default value is 0.                                                           | Account-><br>Advanced->Use<br>user=phone                              |
| account.X.srt p_encryptio n = (X ranges from 1 to 5.)                     | 0 or 1                                        | It enables or disables the voice encryption service for account X.  0-Disabled  1-Enabled  The default value is 0.                                               | Account-><br>Advanced->Voice<br>Encryption(SRTP)                      |
| account.X.pt<br>ime =<br>(X ranges<br>from 1 to 5.)                       | 0 (Disabled),<br>10, 20, 30,<br>40, 50 or 60. | It configures the RTP packet time for account X.  The default value is 20.                                                                                       | Account-><br>Advanced->Ptime<br>(ms)                                  |
| account.X.su<br>bscribe_mwi<br>_expires =<br>(X ranges<br>from 1 to 5.)   | Integer from<br>0 to 84600                    | It configures MWI subscribe expiry time (in seconds) for account X.  The default value is 3600.                                                                  | Account-> Advanced->MWI Subscription Period (Scope:0~84600) (seconds) |
| account.X.su<br>bscribe_mwi<br>_to_vm =<br>(X ranges<br>from 1 to 5.)     | 0 or 1                                        | It enables or disables the phone to subscribe to the voice mail for the message waiting indicator for account X.  O-Disabled  1-Enabled  The default value is 0. | Account-><br>Advanced-><br>Subscribe MWI to<br>VM                     |

| account.X.re gister_mac = (X ranges from 1 to 5.)                   | 0 or 1                    | It enables or disables the phone to send the MAC address in the register message for account X.  0-Disabled  1-Enabled  The default value is 0. | Account-><br>Advanced->SIP<br>Send MAC                                   |
|---------------------------------------------------------------------|---------------------------|----------------------------------------------------------------------------------------------------|--------------------------------------------------------------------------|
| account.X.re<br>gister_line =<br>(X ranges<br>from 1 to 5.)         | 0 or 1                    | It enables or disables the phone to send the line number in the register message for account X.  0-Disabled  1-Enabled  The default value is 1. | Account-> Advanced->SIP Send Line                                        |
| account.X.re g_fail_retry_i nterval = (X ranges from 1 to 5.)       | Integer from<br>0 to 1800 | It configures the interval (in seconds) the phone retries to register account X when registration fails.  The default value is 30.              | Account-> Advanced->SIP Registration Retry Timer(Scope:0~180 0)(seconds) |
| account.X.e nable_signal _encode = (X ranges from 1 to 5.)          | 0 or 1                    | It enables or disables the phone to encode SIP signal for account X.  O-Disabled  1-Enabled (RC4)  The default value is 0.                      | Account-> Advanced->Signal Encode                                        |
| account.X.si<br>gnal_encod<br>e_key =<br>(X ranges<br>from 1 to 5.) | String                    | It configures the key for the phone to encode the SIP signal with RC4 for account X.  The default value is blank.                               | Account-><br>Advanced->Signal<br>Encode Key                              |
| account.X.dt<br>mf.type =<br>(X ranges<br>from 1 to 5.)             | 0, 1, 2 or 3              | It configures the DTMF type for account X.  0-INBAND 1-RFC2833 2-SIP INFO 3-AUTO+SIP INFO The default value is 1.                               | Account-><br>Advanced->DTMF<br>Type                                      |
| account.X.dt mf.dtmf_pay load = (X ranges                           | Integer from<br>96 to 127 | It configures the RFC2833 payload for account X.  The default value is 101.                                                                     | Account-> Advanced->DTMF Payload(scope:96~ 127)                          |

| from 1 to 5.)                                                         |                                 |                                                                                                    |                                                       |
|-----------------------------------------------------------------------|---------------------------------|----------------------------------------------------------------------------------------------------|-------------------------------------------------------|
| account.X.dt mf.info_type = (X ranges from 1 to 5.)                   | 0, 1, 2 or 3                    | It configures the DTMF info type when the DTMF type is configured as "SIP INFO" or "AUTO+SIP INFO" for account X.  0-Disabled 1-DTMF-Relay 2-DTMF 3-Telephone-Event The default value is 1. | Account-><br>Advanced->How<br>to INFO DTMF            |
| account.X.n at.nat_traver sal = (X ranges from 1 to 5.)               | 0 or 1                          | It enables or disables the NAT traversal for account X.  0-Disabled  1-STUN  The default value is 0.                                                                                        | Account->Basic-><br>NAT Traversal                     |
| account.X.n<br>at.stun_serv<br>er =<br>(X ranges<br>from 1 to 5.)     | Domain<br>Name or IP<br>Address | It configures the domain name or IP address of the STUN server for account X.  The default value is blank.                                                                                  | Account->Basic-><br>STUN Server                       |
| account.X.n at.stun_port = (X ranges from 1 to 5.)                    | Integer                         | It configures the port of the STUN server for account X.  The default value is 3478.                                                                                                    | Account->Basic-><br>STUN Server->Port                 |
| account.X.n at.udp_upd ate_enable = (X ranges from 1 to 5.)           | 0 or 1                          | It enables or disables the NAT keep-alive for account X.  0-Disabled  1-Enabled  The default value is 0.                                                                                    | Account-> Advanced->UDP Keep-alive Message            |
| account.X.n<br>at.udp_upd<br>ate_time =<br>(X ranges<br>from 1 to 5.) | Integer                         | It configures the keep-alive interval (in seconds) for account X.  The default value is 30.                                                                                                 | Account-> Advanced->UDP Keep-alive Interval (seconds) |
| account.X.n<br>at.rport =                                             | 0 or 1                          | It enables or disables the NAT Rport for account X.                                                                                                    | Account-><br>Advanced->Rport                          |

| (X ranges<br>from 1 to 5.)                                                                    |                                                                         | <ul><li><b>0</b>-Disabled</li><li><b>1</b>-Enabled</li><li>The default value is 0.</li></ul> |                                                    |
|-----------------------------------------------------------------------------------------------|-------------------------------------------------------------------------|----------------------------------------------------------------------------------------------|----------------------------------------------------|
| account.X.a dvanced.tim er_t1 = (X ranges from 1 to 5.)                                       | Float                                                                   | It configures the session timer T1 (in seconds) for account X.  The default value is 0.5.    | Account-> Advanced->SIP Session Timer T1 (seconds) |
| account.X.a dvanced.tim er_t2 = (X ranges from 1 to 5.)                                       | Float                                                                   | It configures the session timer T2 (in seconds) for account X.  The default value is 4.      | Account-> Advanced->SIP Session Timer T2 (seconds) |
| account.X.a dvanced.tim er_t4 = (X ranges from 1 to 5.)                                       | Float                                                                   | It configures the session timer T4 (in seconds) for account X.  The default value is 5.      | Account-> Advanced->SIP Session Timer T4 (seconds) |
| account.X.co<br>dec.Y.enabl<br>e =<br>(X ranges<br>from 1 to 5.<br>Y ranges<br>from 1 to 13.) | 0 or 1                                                                  | It enables or disables the specified codec for account X.  O-Disabled  1-Enabled             | Account->Codecs                                    |
| account.X.co dec.Y.paylo ad_type = (X ranges from 1 to 5. Y ranges from 1 to 13.)             | PCMU, PCMA, G723_53, G723_63, G729, G722, G726-32, ilbc_13_3, ilbc_15_2 | It configures the payload type of the specified codec for account X.                         | Account->Codecs                                    |
| account.X.co dec.Y.priorit y = (X ranges from 1 to 5. Y ranges                                | Integer from<br>0 to 10                                                 | It configures the priority of the enabled codec for account X.                               | Account->Codecs                                    |

| from 1 to 13.)                                                              |         |                                                                                                    |                                                         |
|-----------------------------------------------------------------------------|---------|----------------------------------------------------------------------------------------------------|---------------------------------------------------------|
| account.X.co dec.Y.rtpma p = (X ranges from 1 to 5. Y ranges from 1 to 13.) | Integer | It configures rtpmap of the audio codec for account X.                                                           |                                                         |
| account.X.d<br>nd.enable =<br>(X ranges<br>from 1 to 5.)                    | 0 or 1  | It enables or disables the DND feature for account X.  0-Disabled  1-Enabled  The default value is 0.            | Phone->Features-><br>LineX->DND<br>->DND                |
| account.X.d nd.on_code = (X ranges from 1 to 5.)                            | String  | It configures the DND on code for account X.  The default value is blank.                                        | Phone->Features-><br>LineX->DND->On<br>Code             |
| account.X.d nd.off_code = (X ranges from 1 to 5.)                           | String  | It configures the DND off code for account X.  The default value is blank.                                       | Phone->Features-><br>LineX->DND->Off<br>Code            |
| account.X.al<br>ways_fwd.e<br>nable =<br>(X ranges<br>from 1 to 5.)         | 0 or 1  | It enables or disables the always forward feature for account X.  0-Enabled  1-Disabled  The default value is 0. | Phone->Features-><br>LineX->Forward-><br>Always         |
| account.X.al<br>ways_fwd.ta<br>rget =<br>(X ranges<br>from 1 to 5.)         | String  | It configures the target number of the always forward feature for account X.  The default value is blank.        | Phone->Features-><br>LineX->Forward-><br>Always->Target |
| account.X.b usy_fwd.ena ble = (X ranges from 1 to 5.)                       | 0 or 1  | It enables or disables the busy forward feature for account X.  0-Enabled  1-Disabled                            | Phone->Features-><br>LineX->Forward->B<br>usy           |

|                                                                       |                      | The default value is 0.                                                                                             |                                                                        |
|-----------------------------------------------------------------------|----------------------|----------------------------------------------------------------------------------------------------|------------------------------------------------------------------------|
| account.X.b<br>usy_fwd.targ<br>et =<br>(X ranges<br>from 1 to 5.)     | String               | It configures the target number of the busy forward feature for account X.  The default value is blank.             | Phone->Features-><br>LineX->Forward->B<br>usy->Target                  |
| account.X.ti<br>meout_fwd.<br>enable =<br>(X ranges<br>from 1 to 5.)  | 0 or 1               | It enables or disables the no answer forward feature for account X.  0-Enabled  1-Disabled  The default value is 0. | Phone->Features-><br>LineX->Forward-><br>No Answer                     |
| account.X.ti meout_fwd.t arget = (X ranges from 1 to 5.)              | String               | It configures the target number of the no answer forward feature for account X.  The default value is blank.        | Phone->Features-><br>LineX->Forward-><br>No Answer->Target             |
| account.X.ti meout_fwd.ti meout =  (X ranges from 1 to 5.)            | 0, 6, 12,<br><br>120 | It configures the ring time before forwarding the incoming call for account X.  The default value is 0.             | Phone->Features-> LineX->Forward-> No Answer->After Ring Time(seconds) |
| account.X.al<br>ways_fwd.of<br>f_code =<br>(X ranges<br>from 1 to 5.) | String               | It configures the always forward off code for account X.  The default value is blank.                               | Phone->Features-><br>LineX->Forward-><br>Always->Off Code              |
| account.X.al ways_fwd.o n_code = (X ranges from 1 to 5.)              | String               | It configures the always forward on code for account X.  The default value is blank.                                | Phone->Features-><br>LineX->Forward-><br>Always->On Code               |
| account.X.b<br>usy_fwd.off_<br>code =<br>(X ranges<br>from 1 to 5.)   | String               | It configures the busy forward off code for account X.  The default value is blank.                                 | Phone->Features-><br>LineX->Forward->B<br>usy->Off Code                |
| account.X.b usy_fwd.on_                                               | String               | It configures the busy forward on code for account X.                                                               | Phone->Features-><br>LineX->Forward->B                                 |

| code = (X ranges from 1 to 5.)                             |        | The default value is blank.                                                              | usy->On Code                                                   |
|------------------------------------------------------------|--------|------------------------------------------------------------------------------------------|----------------------------------------------------------------|
| account.X.ti meout_fwd. off_code = (X ranges from 1 to 5.) | String | It configures the no answer forward off code for account X.  The default value is blank. | Phone->Features-> LineX->Forward-> No Answer->Off Code         |
| account.X.ti meout_fwd. on_code = (X ranges from 1 to 5.)  | String | It configures the no answer forward on code for account X.  The default value is blank.  | Phone->Features-><br>LineX->Forward-><br>No Answer->On<br>Code |